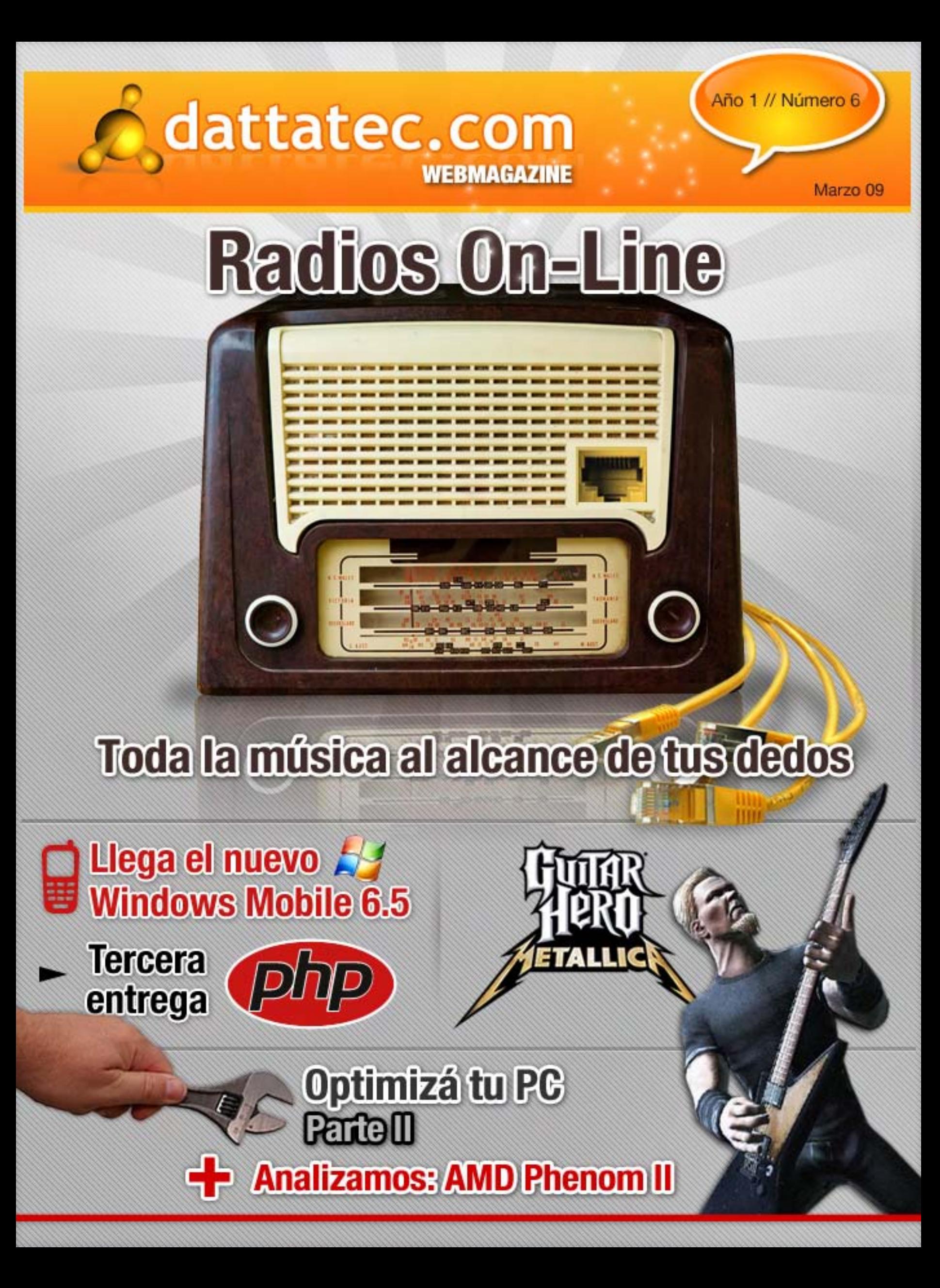

# **Editorial Título de la nota**

ı

L,

Sí, lo sabemos muy bien, el verano nos ha abandonado. El año laboral llegó para quedarse. Pero, ino te desanimes! Aquí estamos para hacerte compañía mes a mes, acercándote las últimas novedades y profundizando en temas que siempre te van a sorprender. Gracias a su esfuerzo en el trabajo, pudo enviar a su hijo a la Universidad para que tuviera

En esta oportunidad, para acompañarte mientras estás preparando alguna materia o trabajas en la oficina, te recomendamos los mejores sitios para **escuchar música online**. Vas a ver qué sencillo es armar listas de canciones de acuerdo a tus gustos musicales io incluso a tu estado de ánimo!<br>Con cierta frecuencia y pudo ver, también, cómo su local de hamburguesas seguía teniendo ver, también, cómo su la misma demanda que siempre e incluso una demanda mayor.

También terminamos de enseñarte cómo **optimizar tu PC**, para que el inicio de año encuentre a tu equipo rindiendo al máximo.<br>
El ya sentido sus estudios universitarios y él ya sentía algoritmos y él ya sentía algoritmos y él ya se sentí mayor, pensó: Quizás ya es hora de que mi hijo se ocupe de que mi hijo se ocupe del negocio y yo me tome unas

into a su madre. Estás pensando en cambiar el micro? Te contamos la última creación de AMD, el procesador Phenom II. n<sub>ueva</sub> ampliación. ī

Y como ya te acercamos todo lo que necesitas saber para introducirte en PHP, te invitamos a animarte con tus primeros scripts. Decidido escribió a su hijo y le propuso regresar para hacerse cargo del negocio familiar. A l como ya le acercamos louo lo que necesitas saber para introducirio

También te traemos noticias de Barcelona, donde en el Mobile World Congress 2009 se presentó la nueva versión del sistema operativo para dispositivos móviles de Microsoft: Windows Mobile 6.5. "Papa, escuelas especializadas los periódicos? especializadas la televisión especializadas la radioa la radio

Allí también se prometió que para 2012, todos los celulares van a utilizar un mismo tipo de cargador universal. The hecho otra cosa en mi vida en mi vida en mi vida en mi vida en mi vida en mi vida...

Para ir alimentando algún momento de ocio, te adelantamos el Guitar Hero Metallica. ¿Sabías que incluye un nivel de dificultad para bateros para tocar con doble pedal? había alquilado al lado del suyo y desmanteló la construcción adyacente con la que había

Vamos, a levantar ese ánimo que desde aquí te vamos a entretener, para que durante el año te diviertas y aprendas mucho sobre informática y tecnología. **¡A disfrutar de esta nueva** edición! capacidad limitada da trabajo, como cualquier otra personal, como cualquier otra personal, como cualquier otra Ī

Vio cómo, poco a poco, aquellas largas colas de gente esperando ser atendidas se reducían y vio cómo la gente cansada de esperar abandonaba su local, siguiendo la carretera hacia sus

hombre reflexionó: Menos mal que consultá a mi hijo y él menos mal que estaba y él menos al tanto de lo que es para antiga en el país. Cuánta razón tenía mi hijo: estamos atravesando una profunda crisis. Cuánta crisis. Es

destinos. Poco a poco a poco a poco a poco, su local serviza cada día menos hamburguesas, por lo que aquela

No te de jes asesorar por los que no conocen tu negocio. Animate a enfrentar la crisis de la crisis de la crisi

con tu propia visión: construí su propio futuro.

¡Exitoso 2009 para todos!

#### Débora Orué Jefa de Redacción<br>Dattatec.com Webmagazine Dattatec.com Webmagazine

**TXT**

/>HOME/SUMARIO

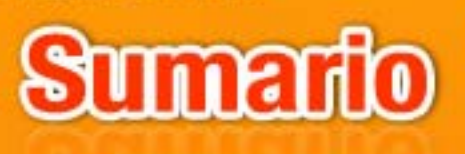

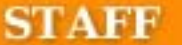

**JEFA DE REDACCIÓN JEFA DE REDACCIÓN** 

**Débora Orué** 

#### **COLUMNISTAS**

Juan Gutmann<br>Ariel Palazzesi **Tavier Richarte Christian Sochas** 

**PARTICIPARON DE ESTA EDICIÓN** 

**Luis Altamiranda Mauro Montauti Santiago Ramirez** 

**COLABORAN CON LESTE PROYECTO** 

Alkon.com.ar

**JEFE DE ARTE** 

**Martin Cardinale** 

**DISEÑO DE TAPA** 

**Martín Cardinale** 

**DIRECCIÓN COMERCIAL** 

publicidad@ dattamagazine.com

**REDACCIÓN** 

lectores@ dattamagazine.com

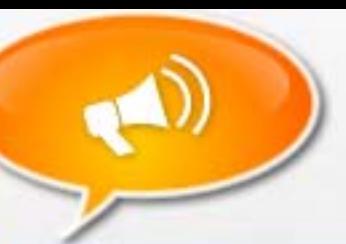

#### Editorial

3

5

7

9

15

16

19

24

26

29

31

#### Sumario

Hardware: tu equipo por dentro

"AMD Phenom II". Christian Sochas te cuenta en detalle cuáles son las características del procesador Phenom II de AMD. ¿Está a la altura de lo último de Intel?

How To: hágalo Ud. mismo

"Optimizá tu PC (2da. Parte)". Javier Richarte te enseña a mejorar el rendimiento de tu PC sin invertir en técnicos o software extra. Con una serie de tips y programas gratuitos vas a poder mejorar notablemente la performance de tu equipo.

Coming soon (I): próximamente en tu hogar

"ASUS N81Vg con NVIDIA GeForce GT 120M". Asustek anunció que va sacar al mercado la primera notebook con la nueva tarjeta de video de NVIDIA.

Now: lo más nuevo

"Windows Mobile 6.5". Luis Altamiranda te trae desde Barcelona los cambios más importantes en la nueva versión del sistema operativo para dispositivos móviles de Microsoft.

Nota de Tapa: informe destacado

"Radios Online: Toda la música, al alcance de tus dedos". Juan Gutmann te acerca la variadísima oferta en la web para escuchar radio online.

Breves: noticias en pocas palabras

Windows 7 se puede seguir descargando, pero en Torrents; la cantidad de conexiones móviles llegó a los 4 billones; Samsung presentó su primer teléfono con paneles solares para su recarga; un empleado de Sun Microsystems se hizo rico desarrollando una aplicación para el iPhone.

Programación: un espacio para desarrolladores

"Curso básico de PHP (Parte 3)". En esta penúltima entrega, Ariel Palazzesi te invita a animarte con tus primeros scripts en PHP.

Coming soon (II): próximamente en tu hogar

"Se viene el cargador universal". En la última edición de Mobile World Congress 2009, se prometió que para 2012, todos los celulares podrán usar un mismo cargador.

Reviews: críticas de video juegos

"Guitar Hero Metallica". Nuestros colegas de Alkon te acercan todo lo que se sabe sobre la versión de Guitar Hero dedicada a la banda de y Hetfield.

# **AMD Phenom II**

En las ediciones anteriores de nuestro magazine hemos hablamos de la arquitectura de los nuevos procesadores de Intel, y con ella, las novedades en cuanto a cambios internos, novedades en los chipset que se incluyen en los motherboards, entre otras cosas. En esta ocasión le toca el turno a su archirival AMD, más precisamente, el procesador Phenom II. Tiempo atrás, dicha empresa sacó un procesador muy competitivo para hacerle frente a los flamantes Core 2 Duo y Quad de esa época: el famoso Phenom. La principal novedad que trajo debajo del brazo fue su arquitectura monolítica, con 4 núcleos independientes que se pueden comunicar entre sí mediante enlaces directos, sin ningún tipo de árbitro intermediario (como sí lo necesitan los Core 2 Quad ya que son "dos Core 2 Duo". pegados). Como nos tiene acostumbrados AMD, lo más importante fue conservar un precio asequible para todo el público ofreciendo una excelente alternativa a todo aquel que utiliza las cualidades multitasking de hoy. Remarcamos esto debido a que si bien Intel tenía precios más altos a la hora de armar una plataforma basada en dichos CPU, seguía liderando en performance, sobre todo en la gama media y alta de procesadores. Con la salida de los Core i7, AMD tuvo que ofrecer una nueva alternativa que pueda competir en algún segmento, y la respuesta fue el Phenom II.

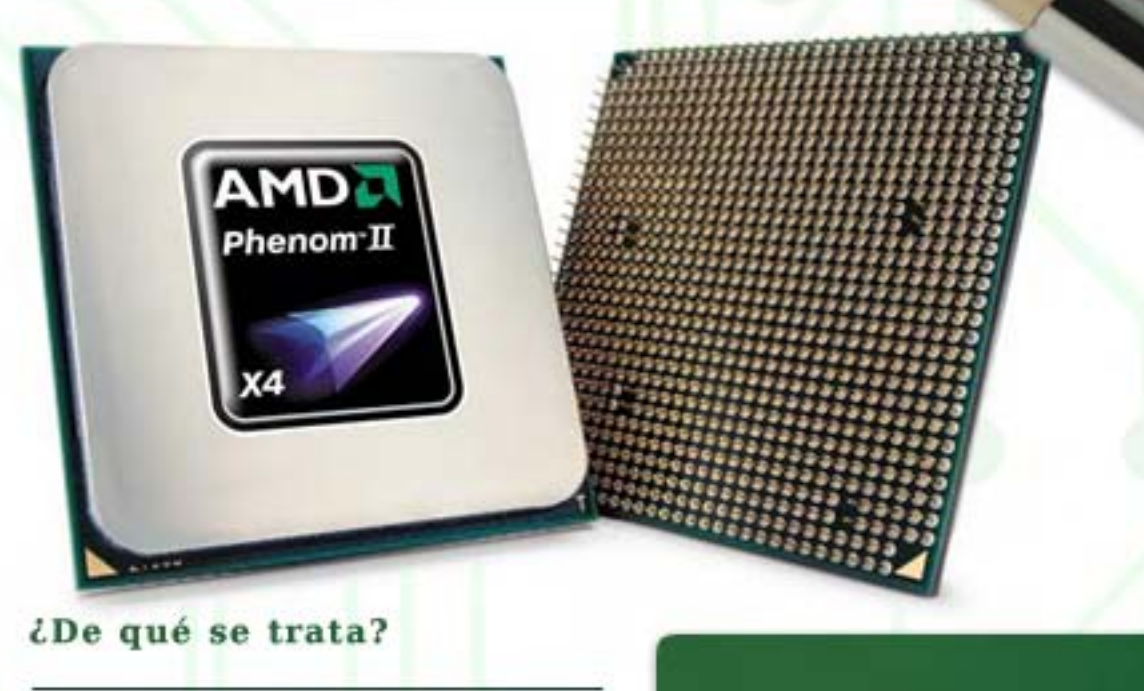

Phenom II se basa en una lavada de cara de su antecesor. El principal cambio se trata de su proceso de fabricación: 65nm en el "antiquo" Phenom, y 45nm en este nuevo Phenom II. Esta modificación en la arquitectura le permite mantener el mismo tamaño físico con respecto al primer Phenom (258 mm2) pero incluyendo una mayor cantidad de transistores (758 millones contra 450 millones del anterior). Este cambio también trae de la mano la capacidad de alcanzar mayores frecuencias de reloj, por lo que el Phenom II 940 (el más grande hasta el momento de cierre de la nota) corre a 3GHz, mientras que el más grande de los Phenom "comunes" (modelo X4 9950) corre a 2.6GHz. Además, en la transición se ha mejorado el IPC del procesador (Instrucciones por ciclo), por lo que el Phenom II hace más trabajo que el primer Phenom en cada MHz. Finalmente, en lo que a mejoras de rendimiento se refiere, AMD amplió la caché L3 del procesador, pasando de 2MB a 6MB totales,

... lo más importante fue conservar un precio asequible para todo el público ofreciendo una excelente alternativa a todo aquel que utiliza las cualidades multitasking de hoy.

los cuales son compartidos y totalmente accesibles para los 4 núcleos. Según declaraciones de AMD, esto hace que el Phenom II 940 sea un 20% mas rápido que el Phenom X4 9950. Sacando cuentas, poniéndolos a la misma frecuencia y utilizando memorias DDRII, la diferencia real entre arquitecturas es de aproximadamente un 8%. El 20% declarado por AMD se da principalmente porque el Phenom II 940 corre a 400MHz más que el X4 9950.

# **AMD Phenom II**

el X4 9950. Consumo eléctrico y Cool N Sacando cuentas, poniéndolos a la misma frecuencia y utilizando memorias DDRII, la diferencia real entre arquitecturas es de aproximadamente un 8%. El 20% declarado por AMD se da principalmente porque el Phenom II 940 corre a 400MHz más que

Lo mejor de este procesador es que en la mayoría de los casos no hace falta cambiar nuestro motherboard, ya que la mayoría de los que encontramos hoy en el mercado solo necesitan una actualización de BIOS para soportar los nuevos procesadores (el zócalo sigue siendo AM2+).

#### ¿DDR 2 ó DDR 3?

f

Phenom II, como hace mucho tiempo es costumbre en los procesadores de AMD, integra el controlador de memoria en el CPU, y es capaz de soportar oficialmente memorias DDR 2 800MHz, y además, DDR 3 a 1333MHz. De todas maneras, el soporte a dichas memorias depende exclusivamente del zócalo del microprocesador. Los que sean AM2+, serán los que tengan soporte práctico con las DDR 2, mientras que los de zócalo AM3 serán los que admitan las memorias DDR 3. En este último caso, es donde los motherboards de la actualidad ya dejan de servir como soporte, dándole paso a los nuevos motherboards con zócalo AM3 y soporte físico a DIMMs DDR 3. Para que se queden con la idea, la diferencia de rendimiento entre la utilización de ambos tipos de

memorias es prácticamente menor al 4% en promedio, a favor de las DDR 3 1333MHz. Como verán, la diferencia de rendimiento es despreciable, concluyendo con esto que al menos hasta el momento, si tenemos un motherboard AM2, la mejor actualización disponible para hacer es pasarse a un Phenom II  $AM2 + .$ 

## **Ouiet**

÷

Si bien el TDP de los nuevos Phenom II es de 125W, se le han realizado grandes cambios a la tecnología Cool N' Quiet (CNQ) que mejora sustancialmente el consumo, por lo que AMD ha decidido llamarla "versión 3". Según cifras de AMD, al activar CNQ, el procesador reduce su consumo en un 30% bajo grandes cargas de trabajo, un 50% al realizar tareas poco complejas, y

un 45% aproximadamente cuando el procesador no está en uso. De todas maneras, la potencia consumida por este microprocesador no es "poco"…

#### Conclusión

ó,

AMD ha vuelto a salir con los tapones de punta, listo para plantarse frente a Intel con sus archiconocidos Core i7. La realidad es que no llegan siguiera igualarlos en performance, pero teniendo en cuenta los precios (una vez que baje la locura en que todos buscan esa plataforma) y sumado a que la mayoría no tendrá que tomarse el trabajo de vender y adquirir un nuevo motherboard para disfrutar de sus nuevas bondades, el Phenom II resulta un producto mucho más que interesante

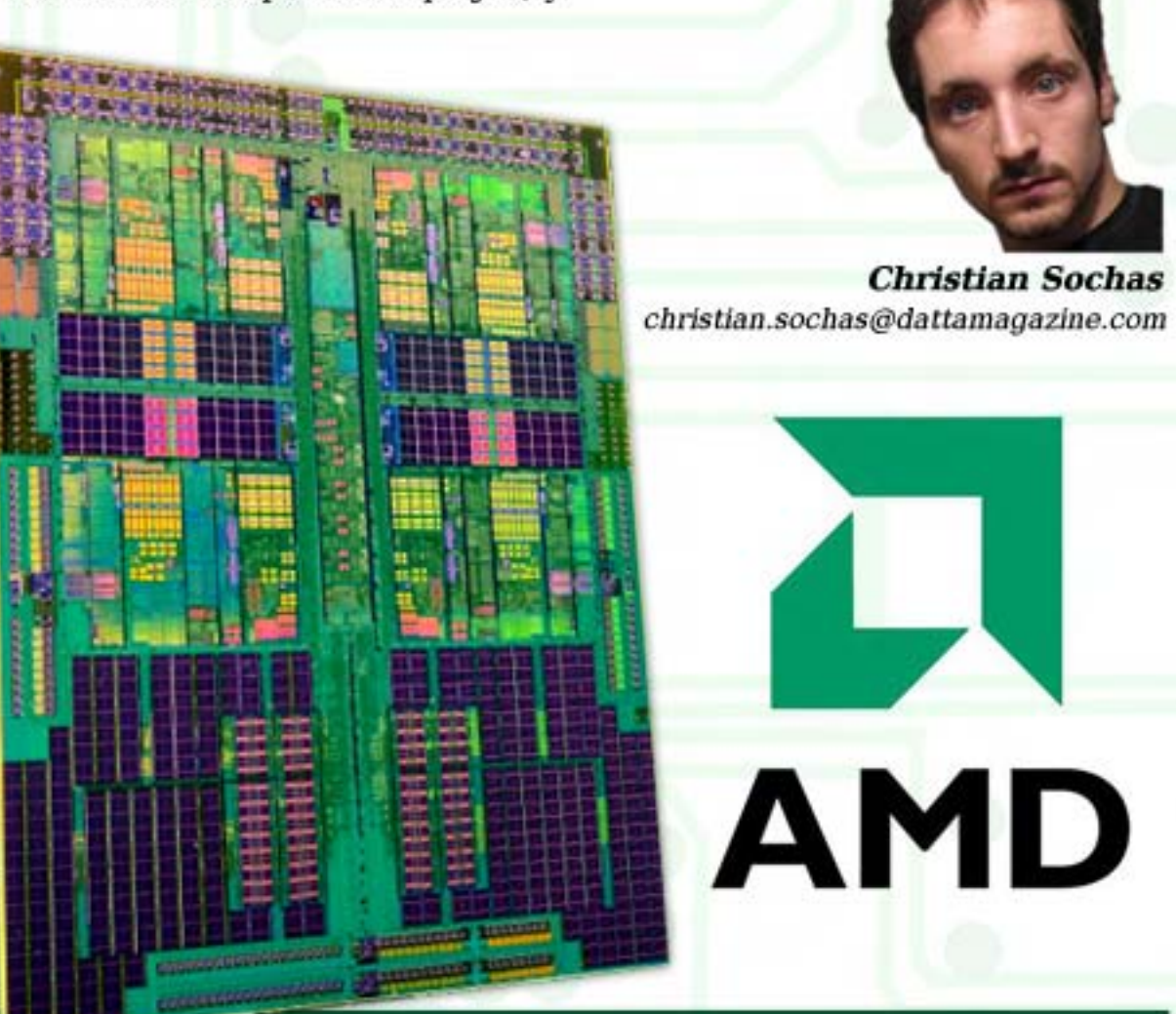

/>HOME/PC.1

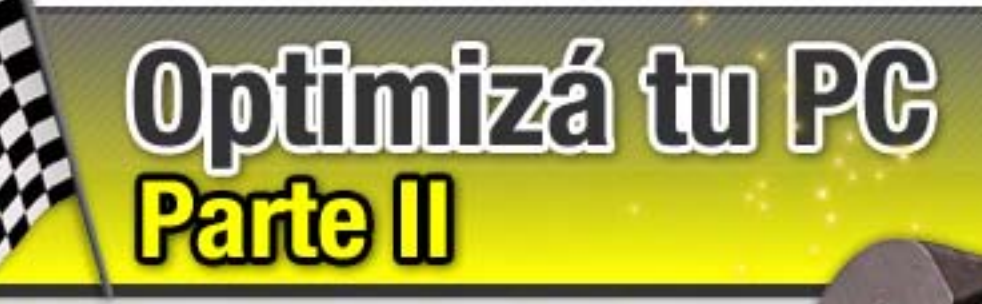

Continuamos con el artículo para mejorar el rendi- miento de tu PC sin inversiones adicionales. En esta segunda entrega te explicamos Paso a paso, los tips de windows y del software para mejorar la performance.

#### Eliminar "basura" acumulada

Esta es una tarea rutinaria que se debería efectuar en toda PC, con cierta frecuencia; semanal o quincenalmente, por ejemplo. Pero al ser rutinaria y aburrida los usuarios suelen postergarla hasta que, luego de meses, nuestro disco duro acumuló gigabytes de información prácticamente inútil. Me refiero a la eliminación de archivos temporales de Windows, temporales de Internet, ciertas cookies, y un largo etcétera. Pero por suerte, ya no tendremos que hacer esta tediosa tarea manualmente: existe una gran cantidad y variedad de programas dispuestos a hacer todas estas funciones con tan sólo un clic.

Una de las mejores aplicaciones para realizar esto es CCleaner. Es gratuito, pequeño, liviano, se actualiza constantemente y está disponible en español.

Simplemente debemos descargarlo de su sitio web: http://www.ccleaner.com, instalarlo y ejecutarlo. Con pulsar el botón inferior "Ejecutar el limpiador", el programa comenzará su tarea principal: eliminar cualquier rastro dejado por Windows y sus aplicaciones que ocupen lugar innecesario en nuestro disco. Desde el panel lateral izquierdo podremos tildar o destildar las casillas co-

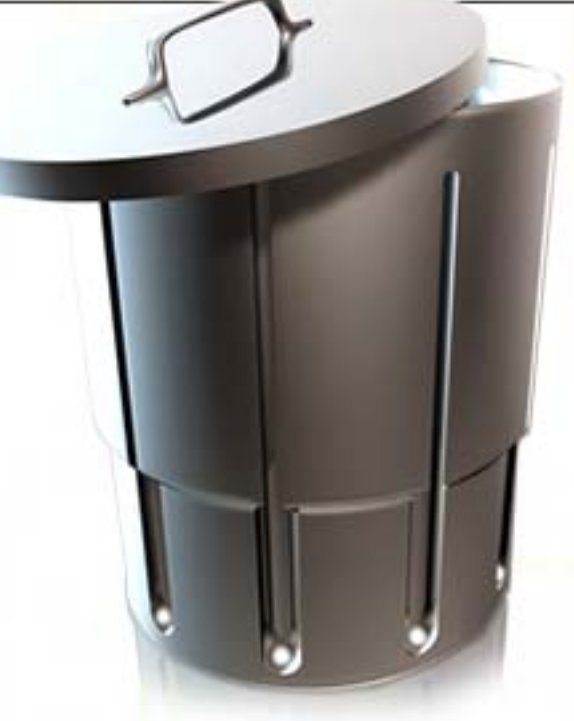

rrespondientes al tipo de "basura" a limpiar o no, según nuestra preferencia. Además, en la solapa "Programas" tendremos la lista de aplicaciones de terceros, como por ejemplo Mozilla Firefox, reproductores multimedia, software de ofimática, etc. que también suelen dejar rastros y archivos de uso esporádico en nuestro sistema.

En cuestión de minutos CCleaner habrá limpiado todas las categorías que le hayamos indicado (por defecto vienen activadas las más comunes), tarea que conviene repetir semanal quincenalmente.

Una de las mejores aplicaciones para realizar esto es CCleaner. Es gratuito, pequeño, liviano, se actualiza constantemente y está disponible en español.

#### Limpieza del Registro de Windows

que optimice el registro de nuestro Windows. El mismo va acumulando claves y entradas al instalar programas que permanecen incluso luego de Es conveniente que con cierta frecuencia, también nos dediquemos a correr un software de sin stalarlos.

Para realizar un mantenimiento del registro de Windows existen herramientas como RegCleaner o TuneUp Utilities que nos ayudarán de forma sencilla a mantenerlo de forma óptima. Aprovechando que, en el paso anterior, mencionamos el CCleaner: el mismo cumple también la función de limpiar entradas no válidas, erróneas y obsoletas del registro. El segundo botón de CCleaner, debajo de la función "Limpiador" es la llamada "Registro" y desde allí podremos pulsar el botón [Buscar problemas] para realizar una completa limpieza.

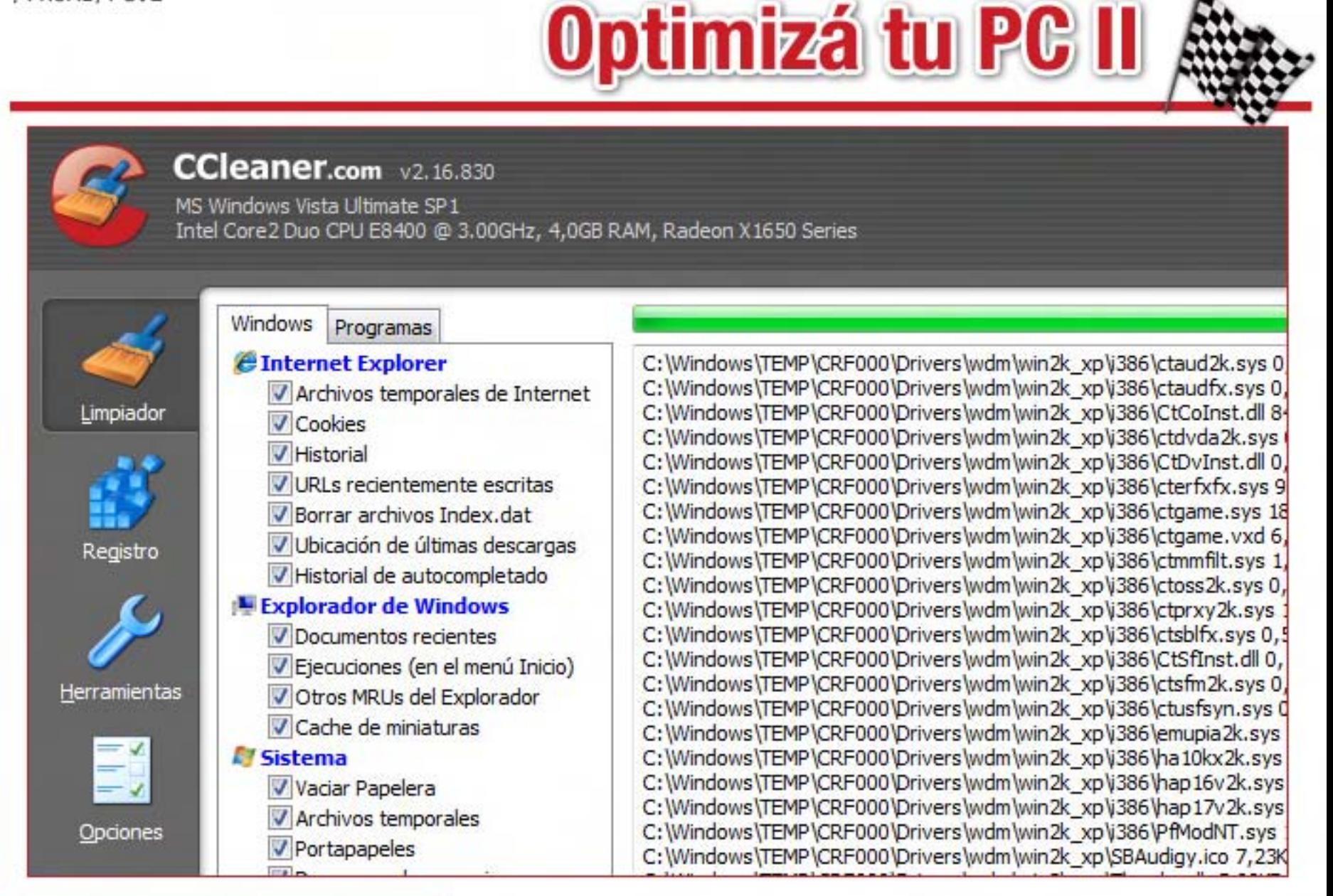

#### Servicios de Windows

Τ

Puede haber ciertos servicios activos que no necesitemos en absoluto, aún así los mismos permanecen activos mientras usemos la PC, consumiendo valiosos recursos del sistema (memoria RAM y ciclos del procesador). Podemos gestionar los servicios de Windows desde  $[Inicio] > [Ejectar...]$  y allí ingresar el comando services.msc.

Vamos a describir la función de los servicios de Windows XP y Vista que no siempre resultan útiles o, menos, no en todos los casos.

#### Windows XP:

Centro de seguridad: informa si el antivirus o el firewall están ausentes o inactivos.

Compatibilidad de cambio rápido de usuario: sólo útil si utilizamos múltiples sesiones y usuarios.

Firewall de Windows: inútil si contamos con router o un firewall de otro desarrollador.

Registro remoto: útil únicamente para editar el registro de Windows remotamente.

Horario de Windows: sincroniza el reloj de la PC en tiempo real.

Servicio de informe de errores: notifica a Microsoft cuando una aplicación se cierra inesperadamente.

Servicios de Terminal Server: sólo utilizado si empleamos asistencia remota.

Windows Update: descarga actualizaciones y parches para el sistema operativo.

#### Windows Vista:

Agente de directiva IPsec: de cifrado en red poco usado en el hogar.

Archivos sin conexión: inútil si contamos con conexión permanente a Internet.

Búsqueda de Windows: acelera la búsqueda de archivos, pero consume demasiados recursos.

Centro de seguridad: informa si el antivirus o el firewall están ausentes o inactivos.

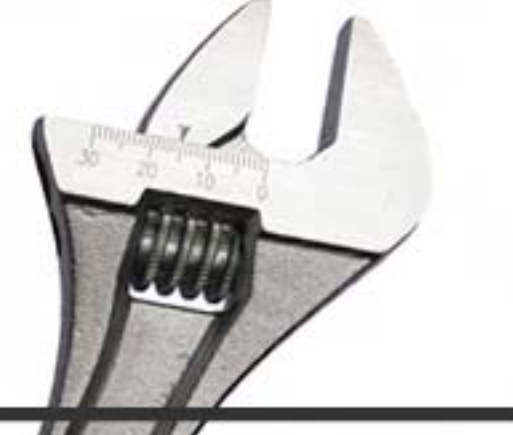

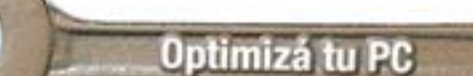

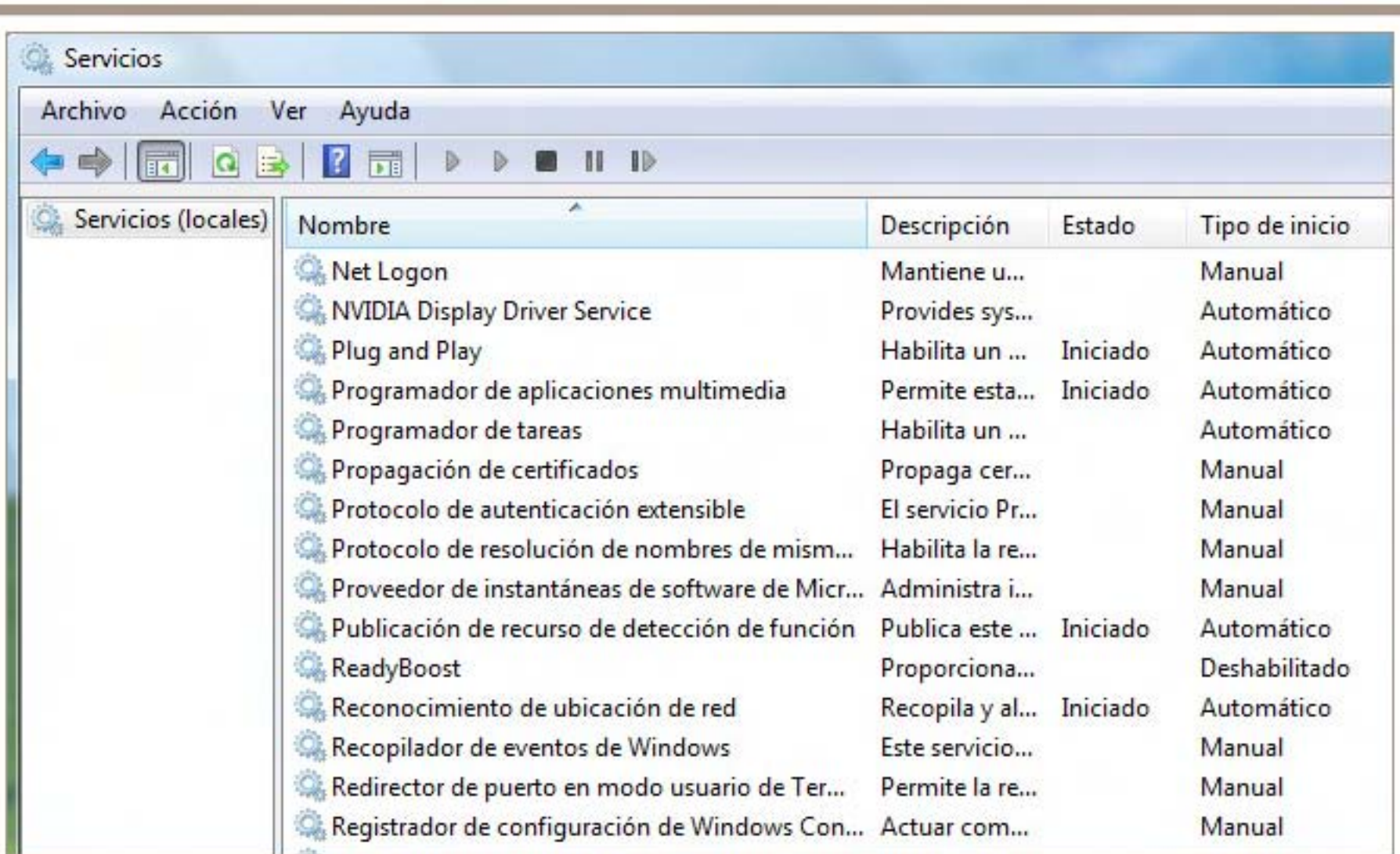

Control parental: inútil si la PC no es usada por menores o si contamos con otro soft de control.

Detección SSDP: protocolo similar a uPnP, para detectar dispositivos de red.

Dispositivo de host uPnP: protocolo para configurar automáticamente routers y otros dispositivos.

Enrutamiento y acceso remoto: sólo si utilizamos una red WAN.

Experiencia con aplicaciones: supuestamente mejora la ejecución de aplicaciones, pero consume de masiados recursos.

Fax: servicio para recibir y enviar fax con la PC mediante módem telefónico.

Firewall de Windows: inútil si contamos con router o un firewall de otro desarrollador.

Horario de Windows: sincroniza el reloj de la PC en tiempo real.

Iniciador del Servicio Windows Media Center: útil sólo si usamos el equipo como HTPC.

KTMRM para DTC: útil sólo si usamos la PC como servidor de base de datos.

Módulo de creación de claves IPsec para IKE y AuthIP: servicio de cifrado en red poco usado.

ReadyBoost: utiliza una unidad Flash para mejorar el rendimiento del sistema.

Registro de eventos: almacena casi toda la actividad que se realiza en la PC.

Servicio de entrada de TabletPC: útil sólo si contamos con una PC con tableta graficadora.

Servicio de notificación de eventos del sistema: servicio de notificación interna de eventos.

Servicio de uso compartido de Net.Tcp: útil sólo para compartir puertos TCP.

Servicio de Windows Media Center Extender: útil sólo si usamos el equipo como HTPC.

Servicio de informe de errores de Windows: notifica a Microsoft los detalles de errores inesperados.

Servicio del Diario USN de carpetas compartidas de Messenger: útil sólo si se usan las carpetas compartidas de Windows Live Messenger.

/>HOME/PC.4

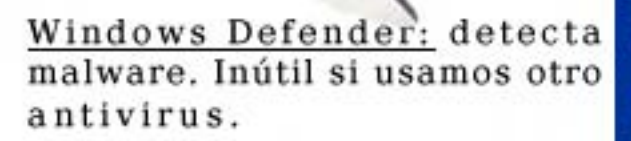

Windows Update: descarga actualizaciones y parches para el sistema operativo.

Un servicio que puede desactivarse en casos en que necesitemos priorizar el rendimiento, como en equipos obsoletos, es el llamado Temas, es el encargado de mostrar el look "moderno" de Windows XP/Vista. Al desactivarlo, la apariencia de las barras y ventanas se muestra como un Windows clásico, pero el rendimiento se incrementa considerablemente.

#### Optimizar el uso de la memoria RAM

Τ

Comprobaremos la cantidad de memoria RAM instalada en el equipo para ajustar a ese valor el tamaño de memoria virtual recomendable.

La memoria virtual es la extensión a la memoria física del equipo que usa Windows para ejecutar los programas. La memoria virtual se almacena en el archivo pagefile.sys en el directorio raíz de la unidad C: (al menos como ubicación predeterminada).

Por defecto, Windows configura un tamaño variable para esta memoria virtual, nosotros vamos a establecer un tamaño fijo que será el doble que el tamaño de la memoria RAM de nuestro equipo. Después de establecer el tamaño de la memoria virtual, des frag mentaremos el fichero pagefile.sys.

# **Optimizá tu PC II**

En una máquina con Windows XP es recomendable tener, al menos MB de memoria RAM y un procesador de 1 GHz. Para saber con cuánta memoria RAM  $contamos$  iremos a  $[Inicio]$  >  $[Panel de control] > [Sistema] v en$ la pestaña [General] podremos ver el tamaño de la memoria RAM y la velocidad del procesador.

El procedimiento para establecer tamaño de la memoria es el siguiente: ir a [Inicio] > [Panel de control] > [Sistema], hacer clic en la solapa [Opciones avanzadas] y luego en el botón [Configuración] de la sección [Rendimiento]. Nos aparecerá la pantalla [Opciones avanzadas], pulsar el botón [Cambiar]. Escribimos en los cuadros [Tamaño inicial (MB)] y [Tamaño máximo (MB)] el tamaño de la memoria RAM multiplicado por 2, es decir, en nuestro caso el tamaño de la memoria RAM tiene 512MB, entonces escribiremos 1024MB. Teservado] a Habilitado y

Luego pulsaremos el botón [Establecer] y reiniciaremos el sistema para aplicar cambios.

Una vez realizada esta modificación, vamos a desfragmentar la memoria virtual para optimizar todavía más el rendimiento.

Lo siguiente consiste en desfragmentar el archivo pagefile.sys. Para ello vamos a usar la herramienta gratuita PageDefrag (http://download. sysinternals.com/Files/Page Defrag.zip).

Descargamos la aplicación y la descomprimimos en una carpeta temporal. Ejecutamos el fichero pagedfrg.exe y aceptamos los

términos de la licencia. Marcamos la opción [Defragment at next boot] y pulsamos el botón [OK]. Ya que la desfragmentación del fichero de memoria virtual no se puede realizar estando Windows iniciado, tenderemos que el sistema para que realice dicha acción justo antes de comenzar el arranque del sistema.

Tweaks para Windows

sistema.

Ĉ,

Quitar el ancho de banda reservado de Windows:

Debemos ir a la Directiva de grupo, para ello nos vamos a [Inicio] > [Ejecutar…] y ponemos gpedit.msc. Abierta la ventana de la Directiva de grupo nos iremos a [Configuración del equipo] > [Plantillas administrativas] > [Red] > [Programador de paquetes QoS] y cambiar el valor de [Limitar ancho de banda ponemos el valor de [Límite de ancho de banda (%)] a 0.

Haremos ciertas modificaciones registro de Windows. Para ello vamos usar el editor de registro Windows. Iremos a [Inicio] > [Ejecutar…] y pondremos regedit, pulsamos [Aceptar]. Debemos ser cuidadosos al realizar estas m o dificaciones.

Evitar que Windows se reinicie al producirse un error:

[HKLM\LOCAL\_MACHINE\SYSTE M\CurrentControlSet\Control\Cra shControl] y cambiamos el valor de AutoReboot de 1 a 0.

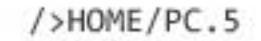

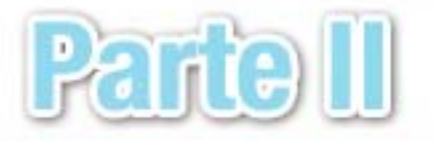

Muy importante hacer esta modificación, porque cuando se produce un error en Windows que no permite acceder ni por Modo seguro, nos las vamos a ver negras para averiguar el código de error. Por cierto, este cambio lo podemos hacer también ingresando en [Inicio] > [Configuración] > [Panel de Control] > [Sistema] > [Opciones avanzadas] > solapa [Inicio y recuperación] > destildar la opción [Reiniciar automáticamente]. The impuesto por Microsoft y que el

Cierre más rápido aplicaciones y sistema: para ello vamos a realizar 3 modificaciones en el registro de Windows:

[HKEY\_CURRENT\_USER\Control Panel\Desktop] y cambiamos el valor de AutoEndTasks de 0 a 1.

[HKEY\_CURRENT\_USER\Control Panel\Desktop] y cambiamos el valor de la clave WaitToKill AppTimeout de 20000 a 4000

[HKEY\_LOCAL\_MACHINE\System\ CurrentControlSet\Control] y cambiamos el valor de la clave WaitToKillAppTimeout de 20000 a 4000, como en la modificación anterior.

#### Quitar la limitación de 10 conexiones activas

J

Esta modificación es interesante si usas programas P2P como eMule, gracias a esto conseguirás aumentar la velocidad de las descargas. Para hacer esta modificación haremos uso de un pequeño programa llamado TCP-Z. El mismo es gratuito y se lo puede descargar desde el blog del desarrollador, en este enlace: http://deepxw.blogspot.com/ Al ejecutarlo, aparece ante nosotros un monitor de tráfico del protocolo TCP. Si nos dirigimos a la segunda solapa, llamada "Patch" podremos elegir un valor distinto a 10 en la parte superior (engañando así temporalmente a la configuración cargada en memoria), pero si lo hacemos en la parte inferior, el programa se encargará directamente de modificar el archivo de sistema tcpip.sys para eliminar el límite nuevo valor sea permanente. TCP-Z es compatible con Windows XP, 2003, Vista y Windows 7.

La performance se incrementará en cuanto a múltiples conexiones recurrentes, tanto en la red local y sobre todo en Internet, como ya dijimos en software de descargas masivas como los P2P.

#### PC Decrapifier

*CONTRACTOR* 

Si algún usuario no se anima a "meter mano" en el msconfig o el Autoruns, mencionados en la edición anterior, existe una herramienta casi automática (aunque no tan efectiva como Autoruns) para eliminar aplicaciones que se ejecutan al inicio: PC Decrapifier. Es gratuita se puede descargar desde http://www.pcdecrapifier.com/ Su principal objetivo es el de ser ejecutado en un equipo nuevo

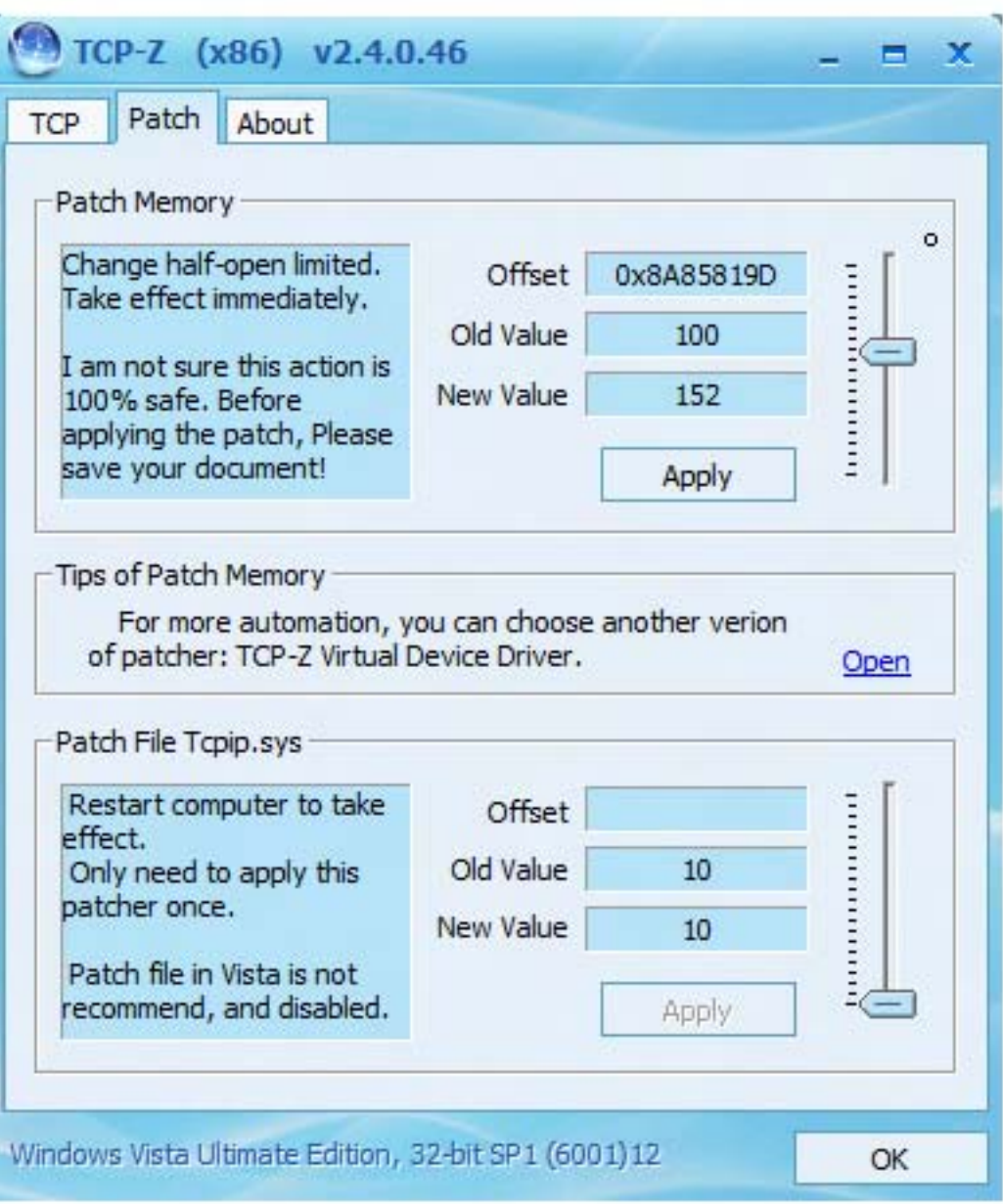

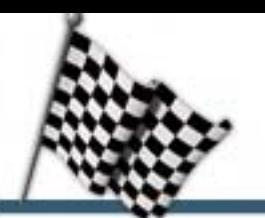

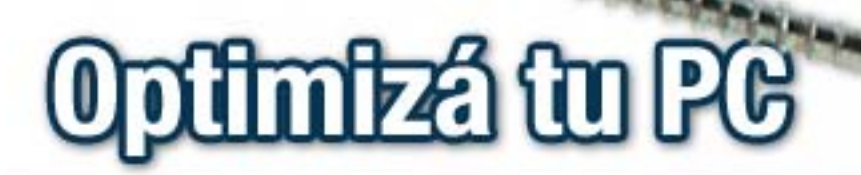

recién adquirido, que sea "de marca" (como notebooks o equipos desktop de HP, Dell o Sony, por ejemplo), con la finalidad de realizar un examen y sugerirnos desactivar ciertas aplicaciones que se lanzan al iniciar Windows, generalmente resultan inservibles para el usuario y consumen recursos: barras en el Internet Explorer, servicios de actualización o de ayuda, etc. Algunos fabricantes de equipos portátiles son expertos en saturar el Windows can aplicaciones

innecesarias al inicio, lo cual demora la carga y disminuye el rendimiento.

#### XP AntiSpy

ł,

Ļ.

Nacido paralelamente a Windows XP, en el año 2001, este pequeño programa se encarga de eliminar o desactivar ciertas funciones incluidas en Windows XP (y Vista) consideradas "espías", innecesarias o molestas para el común de los usuarios. Con el mismo podremos desactivar, con

tan sólo unos clics: el servicio de horario, activar el apagado rápido de Windows, eliminar el Windows Messenger, los globos de notificación, el asistente de búsqueda, el centro de seguridad, el servicio de informe de errores, Firewall de Windows, las actualizaciones automáticas de Windows, el servicio de indexado,  $etc.$ 

/>HOME/PC.6

Se lo puede descargar en forma gratuita desde la siguiente dirección URL:

http://www.xp-antispy.org/ index.php/lang-en/download

Se actualiza constantemente y se espera que también sea compatible con la próxima versión del sistema operativo de Microsoft: Windows

Personalmente creo que es una de las primeras aplicaciones que ejecuto luego de instalar un Windows XP o Vista. Al desactivar tantas funciones innecesarias integradas a esos sistemas operativos, increíblemente el rendimiento general se incrementa muchísimo

Espero que les hayan servido nuestros consejos y pongan manos a la obra para poder disfrutar todo el poder de su hardware sin invertir dinero extra.

Javier Richarte javier.richarte@dattamagazine.com

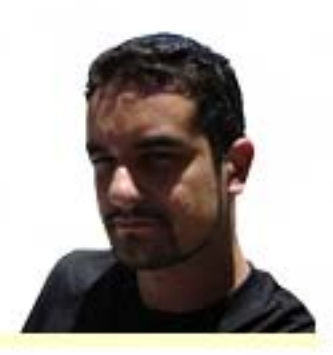

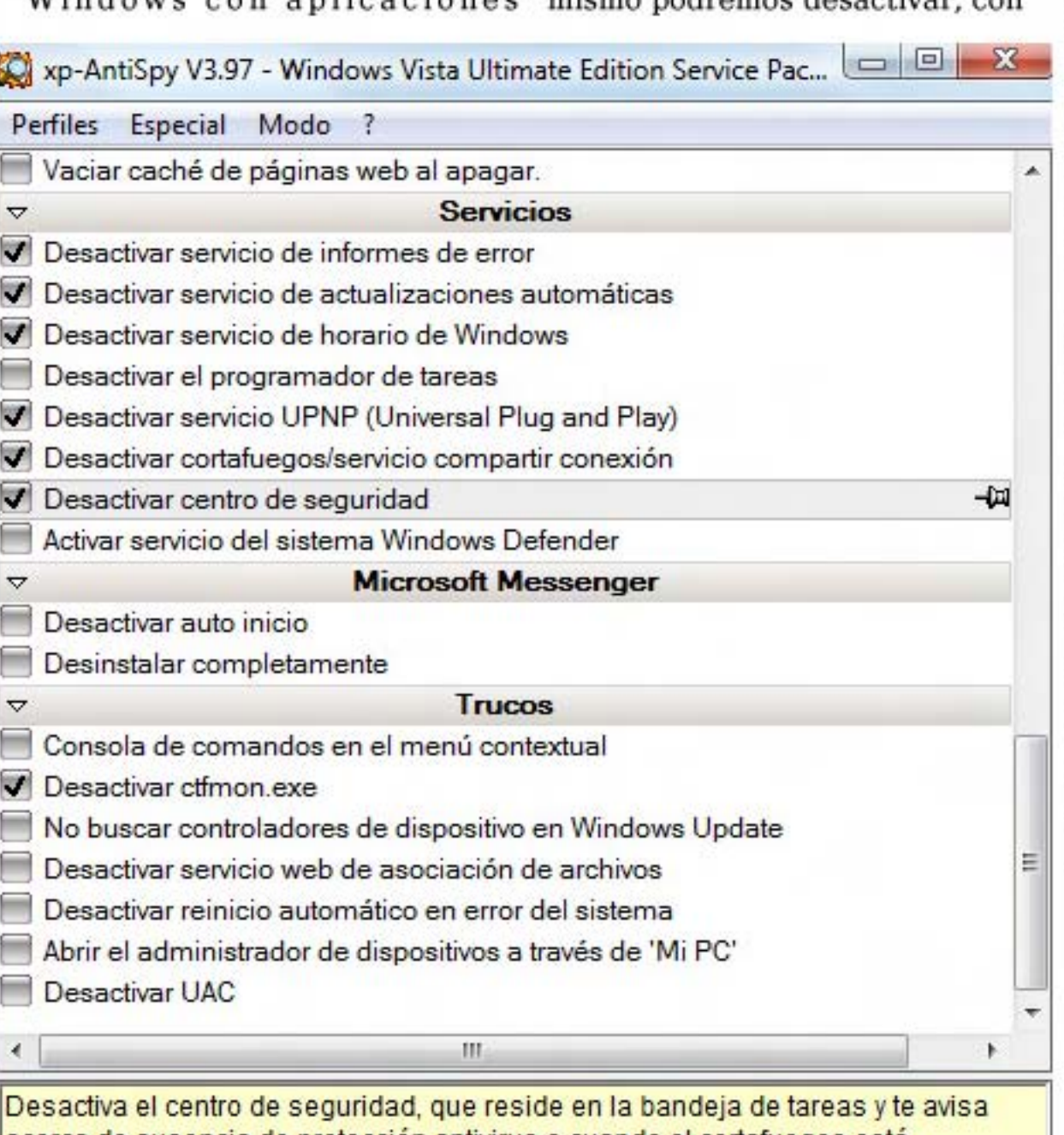

acerca de ausencia de protección antivirus o cuando el cortafuegos está desactivado. Creo que este servicio no se necesita todo el tiempo y únicamente ocupa memoria. Así que decide por ti mismo si necesitas mantener este servicio ejecutándose.

Aplicar ajustes

## **ASUS N81Vg con NVIDIA® GeForce™ GT 120M**

Asustek informó que la ASUS N81Vg será la primera notebook del mundo en incorporar la nueva tarjeta de video NVIDIA GeForce GT120M.

Aparte del soporte para DirectX 10 y tecnología NVIDIA CUDA, la flamante ASUS N81Vg incluye procesador Intel Core 2 Duo, 4 GB de memoria RAM DDR2, disco rígido de 500 GB, grabadora de DVD y una webcam de 1.3 MP. La pantalla es de 14".

Claramente, está pensada como una computadora portátil para aprovechar al máximo sus capacidades multimedia.

"La ASUS N81Vg usa el GeForce GT 120M GPU para ofrecer una experiencia visual muy superior al de otras notebooks de su categoría," explicó Rene Haas, General Manager de Computadoras Portátiles de NVIDIA. "Con 32 núcleos de procesamiento muy poderosos, el GeForce 120 M GPU convierte en realidad la edición de fotos y videos, la reproducción de películas y discos Blu-ray de alta definición, y la posibilidad de disfrutar de los mejores juegos en una notebook de 14"."

"Nos sentimos muy orgullosos de poder ofrecer a los consumidores una notebook capaz de brindar gráficos espectaculares y una claridad impactante, que se puede llevar a todos lados," agregó Alvin Chou, Manager Senior de Productos de la Unidad de Computadoras

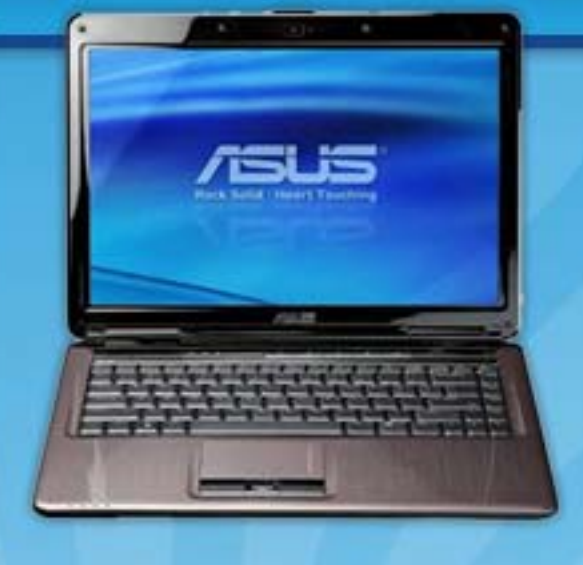

Portátiles de ASUS. "Al combinar un rendimiento de gráficos sublime, con tecnologías inteligentes y una facilidad de uso incomparable, la N81Vg es la notebook ideal para todos los que deseen disfrutar de sus características multimedia al máximo".

De acuerdo al comunicado de prensa, la duración de la batería es de hasta 3 horas en modo estándar y hasta 4 horas en modo de reserva de energía, es decir una hora por encima de otros. equipos similares.

 $\epsilon$ Ya te gustaría comprarte una? Paciencia. Todavía no se conoce precio ni fecha de lanzamiento. Te vamos a mantener al tanto.

Débora Orué

Jefa de Redacción

 $U_{\text{obs}}$ Webmagazine and the second second second second second second second second second second second second second second second second second second second second second second second second second second second second second

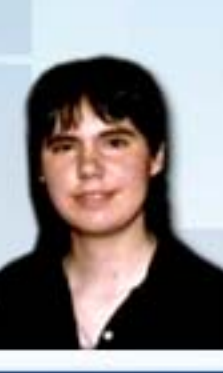

#### Procesador y memoria caché

Procesador Intel® Core™ 2 Duo T9400/P8600/P8400/P7350/T 6600/T6400/T5900/T5800

#### Sistema operativo

**Windows Vista Ultimate** 

#### **Chipset**

Mobile Intel® PM45 Express Chipset

#### Memoria principal

DDR2 800MHz up to 4096MB, 2x SO-DIMM

#### Placa de video

NVIDIA® GeForce™ GT 120M

#### **Pantalla**

14.0" (Glare Type, LED backlit)

#### Disco rígido

SATA 160GB / 250GB / 500GB

#### Lecto-grabadora de DVD

DVD Super Multi Blu-ray DVD Combo

#### Cámara de Video (opcional)

Webcam incluida de 1.3 M Pixel

#### Dimensiones y peso

342mm x 256mm x 36mm, 2.5kg

/>HOME/NOVEDADES.1

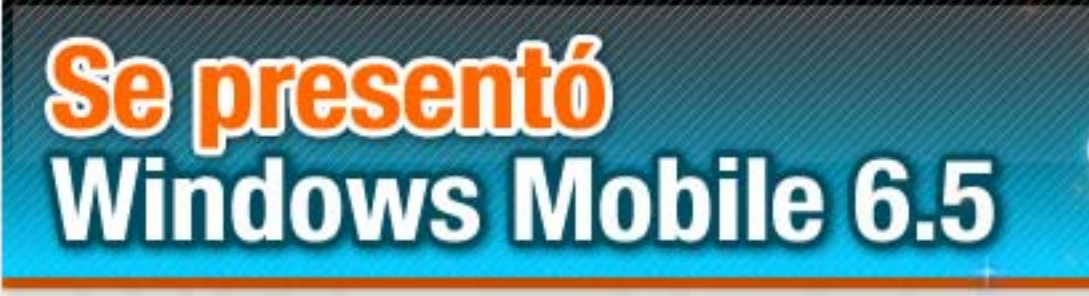

En el marco del Mobile World Congress 2009 realizado en Barcelona, Microsoft anuncia con bombos y platillos su nuevo sistema operativo para teléfonos celulares.

El 16 de febrero Steve Ballmer (CEO de Microsoft) anunció al mundo la llegada del nuevo Windows Mobile 6.5 para teléfonos celulares (más conocidos como smartphones) para la segunda mitad de este **año.** Start año.

Para quienes no estén al tanto, los smartphones son teléfonos que, en realidad, funcionan como pequeñas computadoras portátiles. Y Microsoft es uno de los proveedores del software necesario para que funcionen.

La nueva versión incluye una

#### Una nueva cara

La nueva versión incluye una renovada interfase para el usuario. Con el auge de las pantallas táctiles, me atrevería a decir que todo nuevo gadget que se precie de moderno, incorpora una. Los teléfonos celulares no son la excepción. Diseñadas en un principio para usarse con un lápiz apuntador, aparatos como el iPhone de Apple dieron paso a la opción más cómoda de utilizar el dedo. Esto tiene también sus inconvenientes: si uno tiene dedos gordos se complica un poco el precisar qué es lo que se está queriendo "tocar" en la pantalla.

Los diseñadores de Microsoft tomaron esto en cuenta. En lugar de la habitual disposición de los íconos en forma de cuadrícula.

los ubicaron como dentro de panales de abeja, generando así una mayor distancia entre los mismos y haciéndolo más amigable para nuestros dedos. -

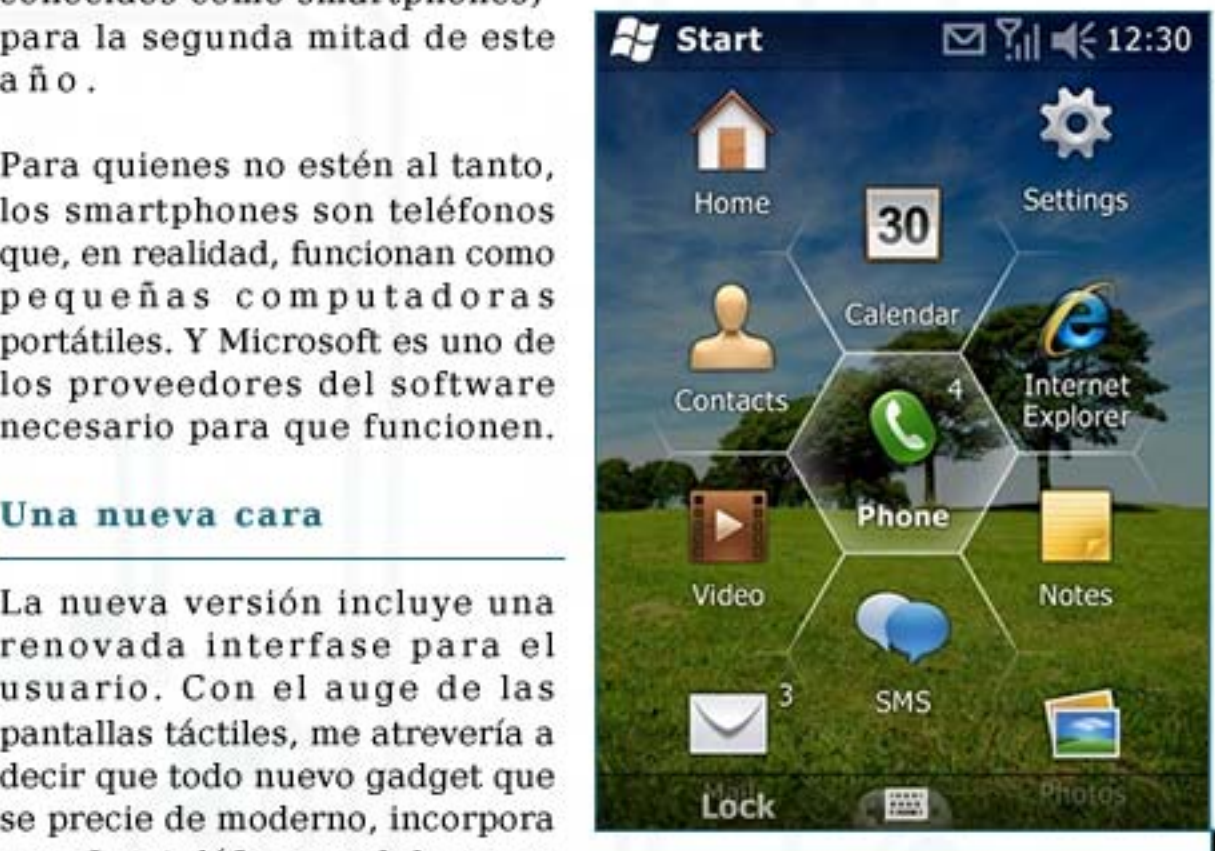

Otra mejora es en la pantalla de bloqueo del equipo. Dependiendo desde dónde se lo desbloquee (que no es más que deslizar el dedo sobre la pantalla) el teléfono abrirá automáticamente ciertas aplicaciones. Por ejemplo, puede desbloquearse e ir inmediatamente al apartado de la bandeja de entrada de mensajes de texto

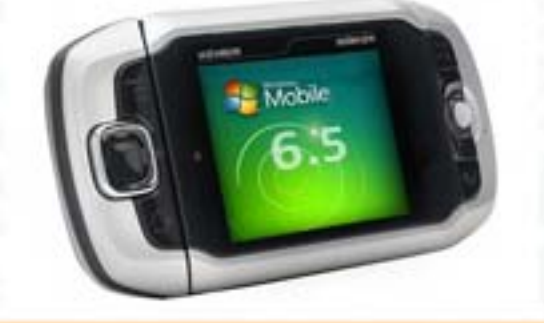

#### Un nuevo browser

÷

Microsoft está por fin cediendo a la demanda del público para permitirle tener la misma experiencia al navegar por Internet que en la PC. Por ello, incluye el nuevo Internet Explorer Mobile que está basado ni más ni menos que en el Internet Explorer 6 para PC que todos conocemos. Esto no solamente dotará de un excelente motor para interpretar las páginas web, sino que además abre la puerta para permitir el soporte de la ya a esta altura estandarizada tecnología Flash.

Mobile

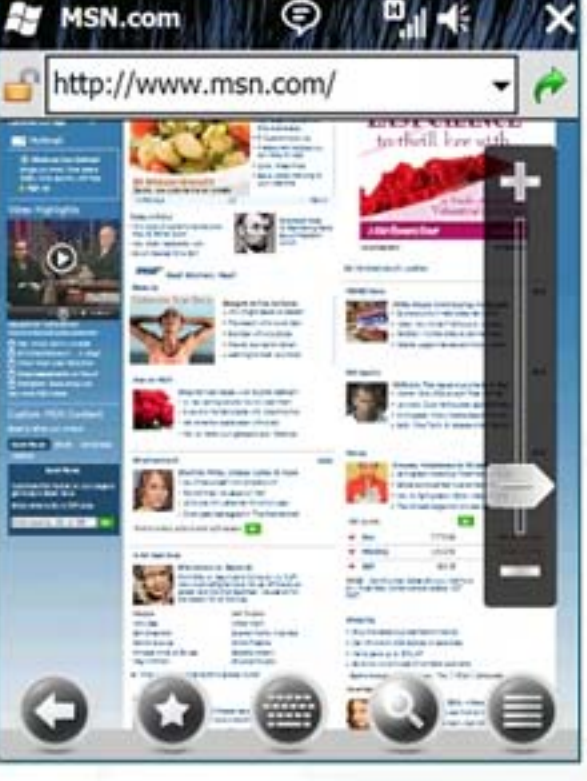

H

# **Windows Mobile 6.5**

#### Los datos del teléfono accesibles donde sea

Se presentó también el nuevo servicio gratuito My Phone. Éste permitirá a los usuarios de teléfonos con Windows Mobile acceder, manejar y respaldar la información de sus dispositivos un sitio web. Así, tareas como editar los contactos o almacenar documentos se podrán hacer desde cualquier PC conectada a Internet, que luego el teléfono se sincronizará y reflejará los cambios. De esta manera, entre otras cosas, se busca facilitar el cambio de equipos al dejar de lado la engorrosa tarea de pasar los datos del viejo teléfono al nuevo.

Este servicio, que comenzará en forma limitada sólo por invitación, busca competir con el MobilMe de Apple y el Sync de Google. Por lo pronto, solo dispone de 200 MB de capacidad para almacenar en la web, pero se espera que, teniendo en cuenta los 25 GB que ofrece Microsoft en su servicio gratuito SkyDrive (http://skydrive. live.com) aumente con el correr del tiempo.

#### Descargando nuevas aplicaciones

Originalmente pensado para ser lanzado con el Windows Mobile 7. Microsoft anunció también el lanzamiento de Windows Marketplace for Mobile. Este servicio proveerá de aplicaciones directamente al teléfono aunque el mismo es accesible tanto desde el celular como desde la PC.

lanzado con el Windows Mobile 7, especial de la Milano de la Milano de la Milano de la Milano de la Milano de<br>Notas especiales

Claramente sale a competir con el App Store de Apple para sus

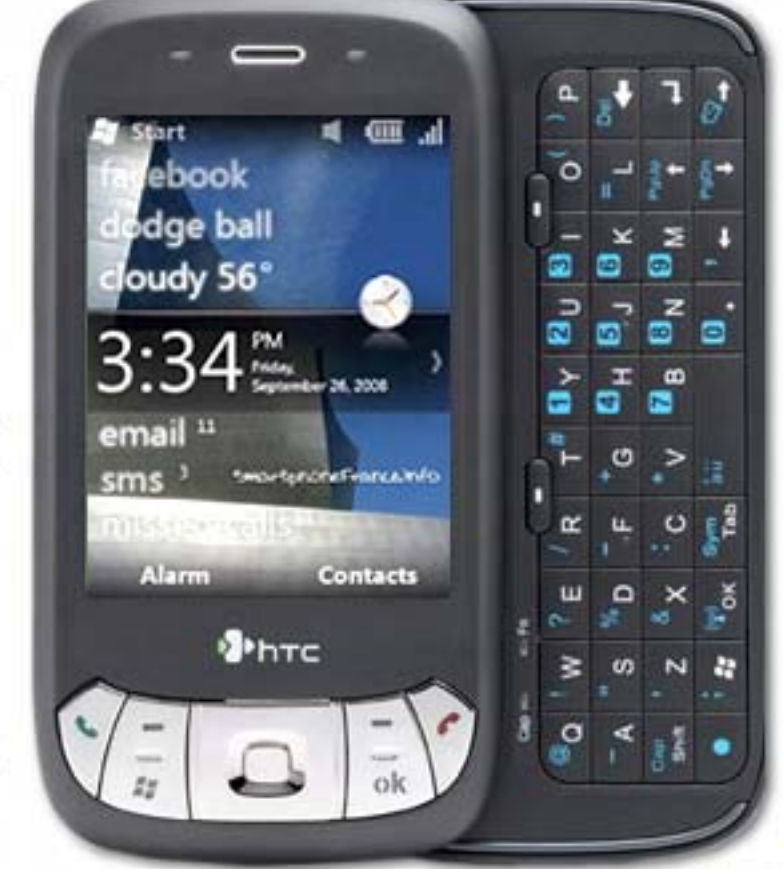

iPhones. Aunque las aplicaciones allí ofrecidas serán revisadas en su totalidad en cuanto a seguridad y compatibilidad, no serán arbitrariamente chequeadas como en la tienda de Apple.

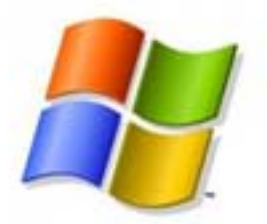

Nuevos teléfonos…

÷

Dos de los principales fabricantes mostraron sus nuevos teléfonos listos para esta versión del sistema operativo. LG presentó el GM7300, en un principio con el viejo Windows Mobile 6.1 pero listo para actualizarlo a la nueva versión como parte de un convenio firmado con Microsoft que planea ampliar así el mercado para sus "Windows phone". Por su lado, HTC presentó los Touch Diamond 2 y Touch Pro 2, también actualizables al nuevo Windows Mobile 6.5

#### Concluyendo

F

Las mejoras en la nueva versión ciertamente van en el camino correcto. Hacer la interfase más amigable probablemente resuelva el mayor problema del Windows Mobile actual. El intento de llevar la interfase del Windows de escritorio al teléfono no había resultado nada agradable. La nueva interfase es una gran mejora, dándole a los usuarios una interfase correcta para utilizar sin un lápiz señalador.

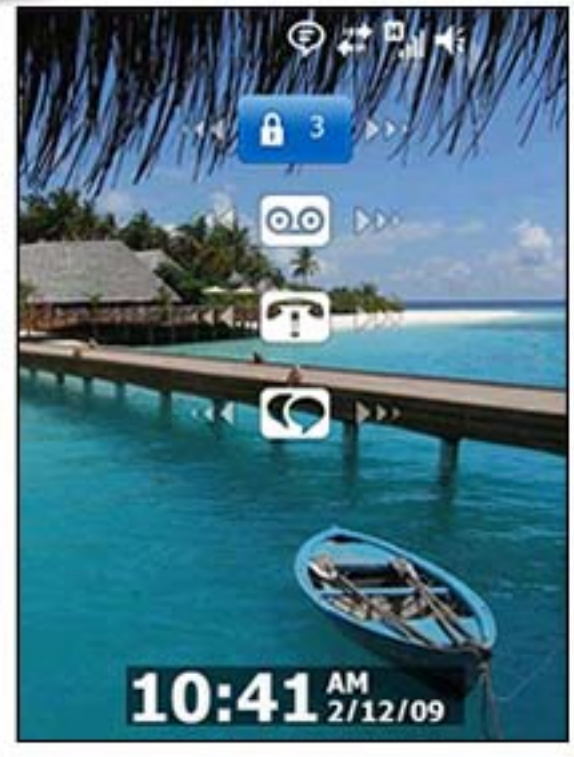

Visual Studio 2008 Professional tiene "in the box" soporte para una amplia gama de equipos:

Pocket PC 2003

**Windows CE** 

·

•Wii **PoeketsP6** Leonardo Natale mused and complete the complete state of the complete state of the complete state of the complete state of the

# **Windows Mobile 6.5**

Dicho esto, todavía quedan cosas por mejorar. Algunas partes del sistema operativo aparentemente siguen igual. Por ejemplo, el Windows Media Player sigue sin cambios, lo que significa que está preparado para utilizar el lápiz señalador… Este tipo de inconsistencias hace que la experiencia para el usuario resulte menos agradable. Parece que deberemos esperar al Windows Mobile 7 antes de que esto se resuelva.

Windows Mobile 6.5 no pondrá

fin a la diversidad de hardware compatible que hay en el mercado de los teléfonos con Windows. Aunque hay algunos requerimientos, todos los teléfonos deberán tener ciertas teclas para, por ejemplo, acceder a la pantalla de Inicio, especificaciones como la resolución e incluso la presencia de una pantalla táctil quedan a criterio de los fabricantes.

Con el debut de Windows Mobile 7 estirado a abril de 2010, le una dura competencia a

Windows Mobile con otras plataformas de teléfonos móviles (léase iPhone de Apple, Android de Google y WebOS de Palm). La actualización ciertamente que era necesaria y el servicio de My Phone suena prometedor. Quizás haga que los actuales usuarios de Windows Mobile no los abandonen, pero para el mercado de los nuevos usuarios, las plataformas ajenas a Windows todavía tendrán una considerable ventaja.

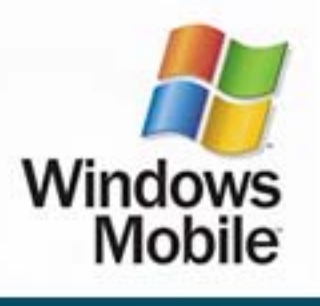

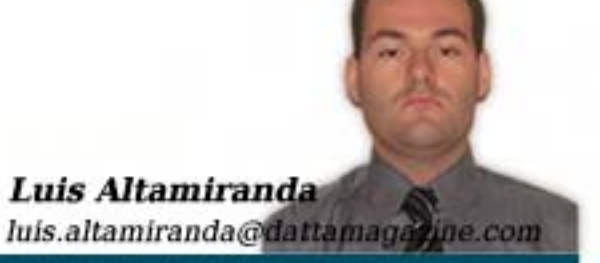

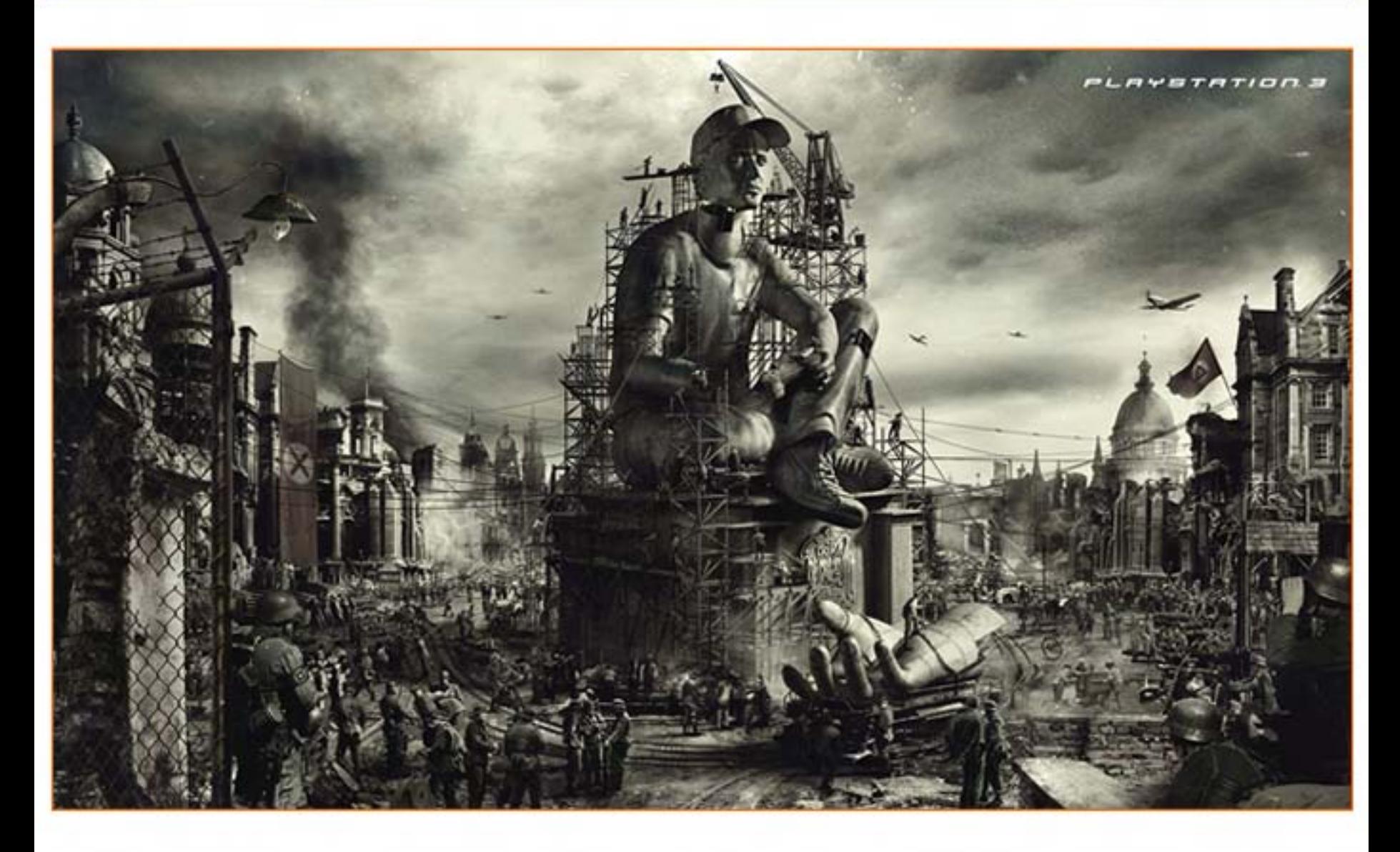

# **Radios On-Line Toda la música al alcance de tus dedos**

Internet está reemplazando gradualmente a los medios tradicionales de comunicación. Las generaciones jóvenes cada vez restan más tiempo a escuchar radio o mirar TV y, simultáneamente, aumentan proporcionalmente el uso de las computadoras y el acceso a Internet. Gracias a las innovaciones tecnológicas, ahora es posible disfrutar de contenido radial gratuito en Internet, con excelente calidad de audio e incluso armando nuestras propias "estaciones de radio" a la medida de nuestros gustos. Veamos, entonces, cuál es la oferta en la web para escuchar radio online.

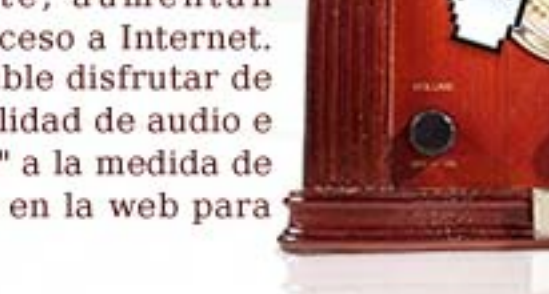

÷

#### La radio en Internet

F

El broadcasting de contenido radial a través de Internet no es ninguna novedad. Las primeras radios online que surgieron contaban con una estructura y programación similar a las de sus contrapartes tradicionales, que transmiten por el espectro aéreo señales de Amplitud Modulada (AM) o Frecuencia Modulada (FM). Pese a que este tipo de radios existen en Internet hace ya unos cuantos años, sin embargo, la cantidad de oyentes que eligen obtener sus contenidos radiales de esta manera sigue siendo bastante reducida. En estos últimos tiempos, se han hecho muy populares varios sitios web que permiten a sus usuarios armar "estaciones de radio virtuales", de contenido exclusivamente musical. en las cuales pueden crear sus propias listas de reproducción, incluyendo en las mismas a sus artistas favoritos. Otros sitios intentan analizar los gustos del usuario y ofrecerles distintos músicos supuestamente "compatibles" con dichas preferencias. Sea cual fuere nuestra predilección a la hora de escuchar música online, tenemos opciones para toda clase de oventes. Pasemos a ver más en detalle lo que nos brinda la web en

este sentido. Lo único que vamos a necesitar para nuestra "recorrida" es un navegador web con soporte de Flash, ya que casi todas las radios web modernas hacen uso extensivo de esta plataforma multimedia hoy perteneciente a Adobe, aunque originalmente creada por la empresa Macromedia.

> En estos últimos tiempos, se han hecho muy populares varios sitios web que permiten a sus usuarios armar "estaciones de radio virtuales", de contenido exclusivamente musical en las cuales pueden crear sus propias listas de reproducción, incluvendo en las mismas a sus artistas favoritos.

#### Songza y radio blog club: radios web a medida

En esta categoría podríamos englobar a aquellas emisoras digitales que nos permiten buscar los grupos musicales y las canciones de nuestra elección, y armar "playlists" (listas de reproducción) que podemos guardar para, posteriormente, reproducirlas cuantas veces nos plazca, o compartirlas con nuestros amigos y otros usuarios de gustos similares. Un web site muy popular en este grupo es SongZa [http://songza.com/], en donde seremos capaces de llevar a cabo veloces búsquedas de artistas canciones y reproducirlas en el momento, agregarlas a listas de reproducción o compartirlas. Entre

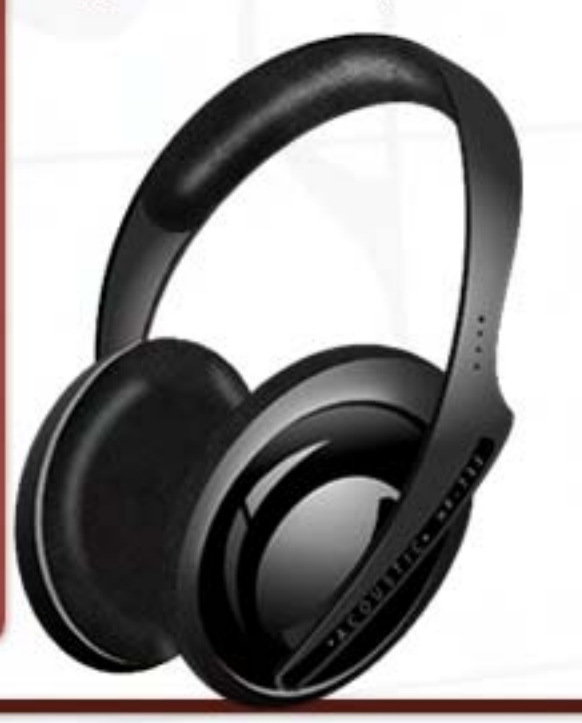

/>HOME/RADIO.2

### **LOS MEJORES SITIOS WEB PARA ESCUCHAR MÚSICA Y PROGRAMACIÓN RADIAL**

### radio.blog.club

 $\overline{\phantom{a}}$ frank sinatra Music  $\Phi$ RADIO.BLOG  $00:00$ Preloading Track My Playlist 田 Jimmy Hendrix- Little Wing 田 John LeeHooker-Boom Boom 田 Gorillaz-Dare 田 Gorillaz-Punk 田 Frank Sinatra-Fly Me to the Moon 田 Donny Hathaway-Little Ghetto Boy 田 Deftones-Digital Bath El Chopin-Nocturne in D flat major (piano) 田 Booker T and The mg's Green Onions El blink-182-all of this 田 Black Sabbath- Sabbath, Bloody Sabbath El Benabar-Le Diner El Beach Boys-Surfin USA H Alicia Keys-No One 田 Tool-Lateralus BU BADIO, BLOG REPERD DETACH THIS RADIO.BLOG BLOG THIS RADIO.BLOG ۰ **CUSTOMIZE & SHARE** o Q

424d Jimmy Hendrix- Little Wing 424d John LeeHooker-Boom Boom 424d Gorillaz-Dare 424d Gorillaz-Punk Frank Sinatra-Fly Me to the Moon 424d

los resultados de las búsquedas, encontraremos tanto canciones como videos. SongZa busca nuestras solicitudes en una gran cantidad de sitios web que ofrecen contenidos de este tipo, entre ellos portales de videos como YouTube o Metacafe, por lo cual casi siempre entrega numerosos resultados. La contra es que, en algunas oportunidades, la calidad de sonido deja bastante que desear. Otra radio web muy interesante es Radio Blog Club

[http://radioblogclub.com/], conceptualmente parecida a SongZa, pero que lleva elconcepto de compartir nuestras listas de canciones un paso más allá. Los usuarios no registrados pueden realizar búsquedas en la inmensa base de playlist creados por los usuarios de esta web y reproducir cualquiera de las listas coincidentes, aunque para originar nuestras propias listas es preciso registrarse en el sitio. Radio Blog Club posee una versión alter-

 nativa, llamada Radio Jazz Club [http://www.radiojazzclub. com/], que ofrece música de Jazz tanto tradicional como moderna. Como el contenido musical accesible a través de RBC está almacenado en distintos servidores, en ciertas ocasiones puede ocurrir que algunas canciones no funcionen temporariamente. En ese caso, se recomienda efectuar una nueva búsqueda y elegir otra lista de reproducción que contenga la canción buscada.

## **Toda la música al alcance de tus dedos**

÷

#### Pandora: Detectando nuestros gustos

é

En el año 2000 fue creado el Music Genome Project, un proyecto con el objetivo de lograr identificar el "genoma" musical de las canciones. Tomando diferentes atributos de una pieza musical desde características tímbricas como el género de los vocalistas, o el grado de distorsión de las guitarras, hasta aspectos rítmicos, melódicos y estilísticos) se consigue establecer una especie  $de$  "ADN" único de cada canción y, a partir de allí, es posible derivar una lista de canciones cuyo "genoma" sea similar. Una vez pulido el algoritmo matemático que permitía realizar esta l identificación y aplicado a una l base lo suficientemente grande de  $\mathsf I$ temas musicales, el proyecto fue puesto en práctica a través de una estación de radio online muy especial: Pandora. Su éxito fue inmediato. Partiendo de un grupo musical o una canción escogida por el oyente, Pandora presenta canciones cuyo genoma se asemeja al de la pieza elegida por el usuario. Los oyentes pueden N indicar para cada canción si la misma es o no es de su agrado y, a medida que van expresando su opinión, el sistema va refinando la información disponible sobre los qustos del ovente y, por ende, seleccionando canciones más afines con los mismos. Al poco tiempo de su lanzamiento, Pandora contaba con cientos de miles de oyentes en todo el mundo. Pero su declive fue veloz, ya que, apenas un par de años después de su lanzamiento, problemas legales con las discográficas obligaron a Pandora a restringir el acceso, permitiendo el uso del sitio solamente a conexiones

provenientes de Estados Unidos. Esta decisión causó estupor y enojo en la gran mayoría de sus oyentes, que emigraron hacia sitios menos restrictivos, y Pandora cayó rápidamente en el olvido.

#### Las Herederas de Pandora: Radios web inteligentes

Pese a la decepcionante determinación de Pandora, el gran aporte que llevó a cabo este sitio fue la difusión del concepto de "radio inteligente". Otras empresas se apuraron a lanzar sus propios sitios web de características análogas, pero ampliando las posibilidades de compartir y participar, y, sobre todo, sin las irritantes restricciones de acceso. En este segmento, encontramos a varias emisoras online, pero preferimos nombrar a tres sitios que, por distintas razones, se destacan por sobre los demás. El más reconocido en la actualidad probablemente sea Last.FM, que, tomando los conceptos de Pandora y Radio Blog Club, permite crear radios a medida a partir de una canción o una banda, y luego añadir a nuestra estación virtual una sección semejante a un blog, en donde seremos capaces de compartir con otros usuarios información sobre el grupo. Además, está disponible en idioma español en la dirección [http://www.lastfm.es/] o en inglés en la URL principal [http://www.last.fm/]. Posee una de las interfaces mejor logradas, muestra para cada canción información detallada de sus intérpretes, enlaces hacia canciones de artistas afines, comentarios sobre la pista actual que han dejado otros oyentes,

fechas de shows del artista que está sonando y mucho más. Asimismo dispone de una sección de videos en la que podremos disfrutar de clips de canciones seleccionados por los productores del sitio, que se van renovando periódicamente. Otro sitio similar, aunque menos popular, es Jango [http://www. jango.com/], también conceptualmente heredero de Pandora, en el que tenemos la opción de asignarle a cada canción, además de las clásicas "me gusta/no me gusta", acciones como "reproducir frecuentemente", "reproducir de vez en cuando" o "nunca reproducir". Por último, dentro de esta categoría, es recomendable el sitio Meemix, al que se ingresa en [http://www.meemix. com/app/]. Además de crear estaciones virtuales partiendo de un tema o agrupación, podemos influenciar la selección por medio de un panel de control en el que seremos capaces de elegir grado de "sorpresa", "Pulso" (equivalente al ritmo) y " atmósfera".

#### Deezer: Lo mejor de ambos mundos

Ë,

Deezer [http://www.deezer.com/] es un sitio originario de Francia, que combina la modalidad de creación de playlists con la de radio inteligente. Podemos optar por cualquiera de las dos, y en cualquiera de los dos casos la base de canciones es muy grande (cercana a cuatro millones de pistas) y la calidad del sonido es siempre excelente. Al igual que otros sitios parecidos, tiene una sección de videos (y el buscador, entre los resultados, devuelve enlaces a videoclips), que, en muchas oportunidades, están tomados de YouTube.

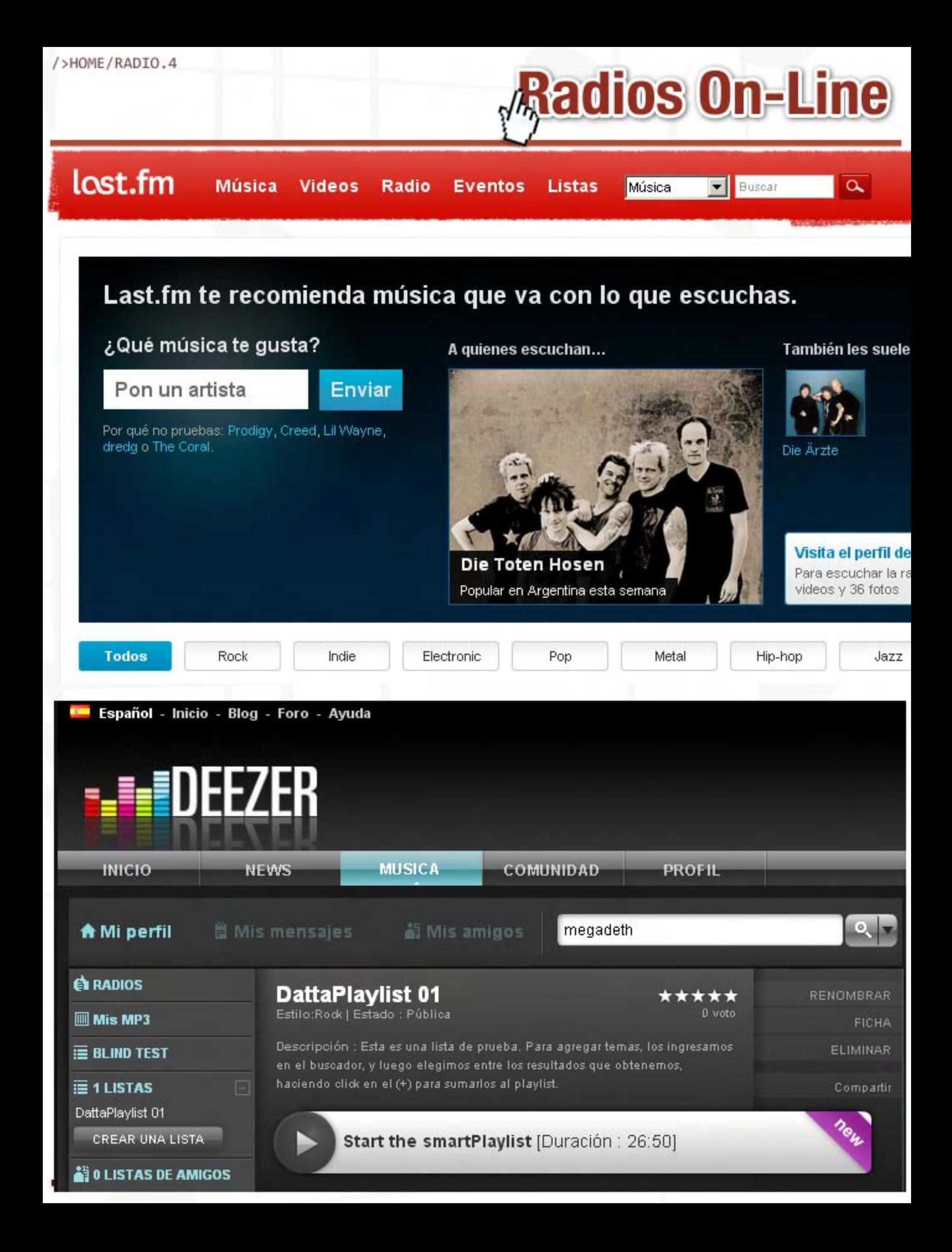

### **Toda la música al alcance de tus dedos**

Una opción muy popular es la que permite desafiar a nuestros amigos, creando "tests" en los que deberán escuchar fragmentos de canciones y adivinar el intérprete. Deezer está disponible en varios idiomas, la interfaz es elegante e intuitiva, y cuenta con mucha información sobre artistas y eventos, aportada tanto por los creadores del sitio como por la gran comunidad de usuarios que se ha formado en torno a esta emisora online. El único punto negativo es que obliga a registrarse para poder escuchar música. Otros sitios solicitan la registración luego de algunas canciones de "demo", pero en Deezer, si no contamos con un usuario, no es factible disfrutar de las amplias posibilidades de esta web.

#### Musicovery: Música para cualquier estado de ánimo

Una emisora musical online que se

Una emisora musical online que se destaca por su originalidad y, por lo tanto, no podíamos dejar de mencionar, es Musicovery, y su URL es [http://musicovery.com/]. De un estilo similar a las "smart radios", se distingue de aquellas en que, en lugar de partir de una banda o canción de nuestro agrado, disponemos de un panel en el que nos será dado elegir los estilos musicales que nos satisfagan y seleccionar nuestro "estado de ánimo" por medio de un click en una zona de la pantalla en la que, según el punto exacto que accionemos, especificaremos si queremos música alegre, oscura, energética o tranquila. Una vez realizada dicha selección, comienza la reproducción y se despliega en pantalla la interesante interfaz, a la manera

de un "árbol", cuyas hojas son las canciones. Cada canción está conectada a otras varias, de acuerdo a coincidencias en su "genoma", por lo cual, al finalizar su ejecución, se reproducirá alguna de las canciones "conectadas" a la que acabamos de escuchar. Podemos saltar con el mouse a cualquier otra "hoja" visible en pantalla, modificando, de este modo, la elección automática hecha por el sitio. Un enfoque, sin lugar a dudas, distinto y singular, que atrae a los usuarios que hacen hincapié en el cuidado diseño gráfico y el planteo innovador ofrecido por esta radio online.

#### Radios online en Argentina

Ť

Al igual que sucede en la radiofonía tradicional, en donde hay FM barriales y otras emisoras comunitarias, existen radios online alternativas que incluyen tanto programación musical, como programas de contenidos periodísticos, de interés general y otras temáticas específicas. En Argentina, una de las pioneras en este terreno es Radio Exilio [http://www.radioexilio.com.ar/], organización comunitaria sin fines de lucro, que brinda espacios gratuitos a quienes quieran hacer sus propios programas e iniciarse, de esta manera, en el mundo de la radio online. Lo peculiar de esta emisora es que los conductores realizan sus programas desde distintos lugares del país, a través de Internet, empleando un software que convierte cualquier PC en un estudio de radio virtual. ámbitos más oficiales, y para quienes tengan interés en formarse profesionalmente en el mundo de la radio, encontramos a Radio Eter, la radio online

perteneciente a ETER, la escuela privada de comunicación con sedes en Buenos Aires y Mar del Plata, cuyo sitio web es [http://www. radio eter.com.ar/]. Los programas de Radio Eter son realizados en los estudios de la escuela por los alumnos de las diversas carreras, que incluyen locución, producción radial y periodismo deportivo, entre otras.

Las radios AM y FM más importantes de todo el mundo también se pueden escuchar por Internet. Casi todas disponen, en sus sitios web, de diversas formas de acceder al contenido producido por las mismas, tanto para la programación en vivo como para programas ya emitidos. Las ventajas de escuchar radios tradicionales por la red son numerosas, aunque la principal es que la calidad del audio es inmensamente superior, sobre todo respecto de las AM. En el caso de las emisoras de la República Argentina, podemos encontrar un listado de los sitios web y accesos directos a sus emisiones en vivo en el sitio [http://www.enlaradio.com.ar/]. Allí hallaremos, por ejemplo, a la AM Radio Continental [http://www.continental.com.ar/] , reconocida en toda Latinoamérica por su labor periodística independiente, y también a exponentes de las FM, como La 2x4, radio dirigida a los amantes del tango, que transmite por la web en [http://www.la2x4. gov.ar/].

Juan Gutmann juan.gutmann@dattamagazine.com

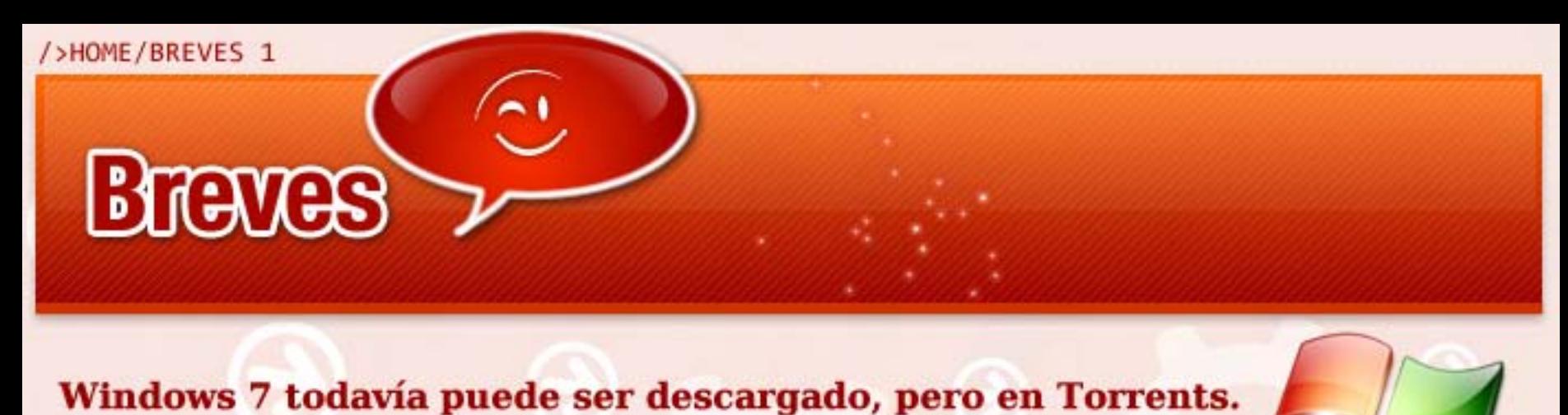

El Build 7022 recorre el mundo en sitios de Torrents.

Para la sorpresa de muchos, un release post-beta apareció en los sitios más populares de Torrents un día luego de que Microsoft removió la descarga oficial de Windows 7.

Se está ofreciendo la versión Build 7022 que inclusive es considerado como un release más rápido y estable que el oficial, incluye el Internet Explorer 8 y es más rápido de instalar.

La imagen . ISO pesa aproximadamente unos 2.47GB y ya está disponible en los sitios de Torrents más relevantes de la web.

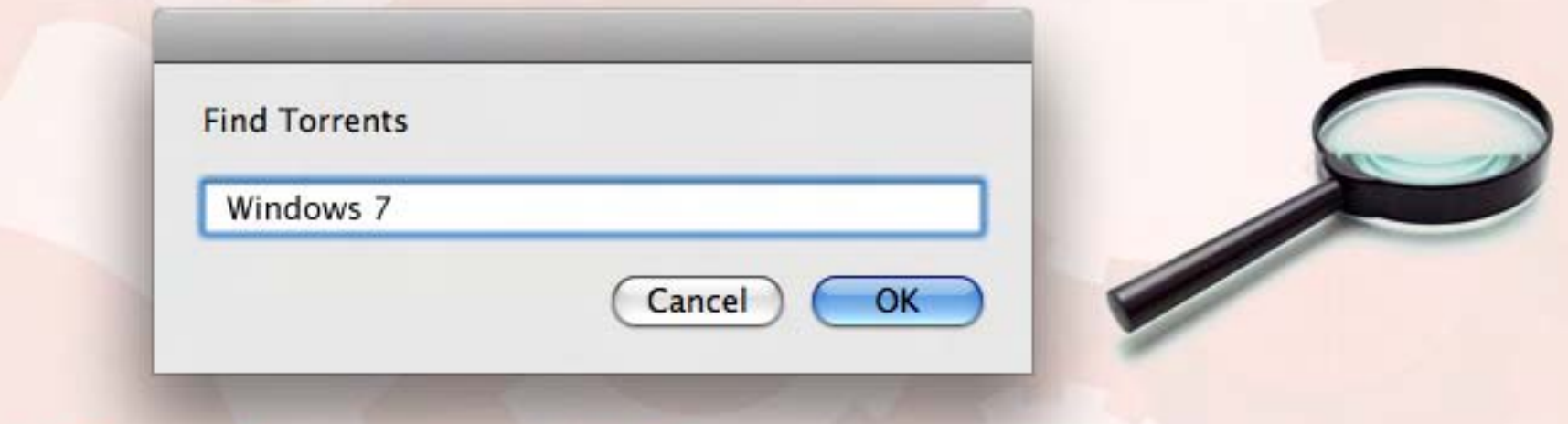

#### 4 billones de conexiones móviles S a m s u n e d i o a m b i o a m b i e n t e n t e n t e n t e n t e n t e n t e n t e n t e n t e n t e n t

momento, no se ha dado a conocer precio o fecha de lanzamiento.

Samsung presentó su primer teléfono con paneles solares para su recarga.

proveniente del celular.

#### J La cantidad de conexiones a internet por dispositivos móviles ha alcanzado un número importante. Ļ importante.

Reuters ha informado a través del comunicado de GSMA durante febrero que la cantidad de conexiones no redes de teléfonos estar llegando a 6 billones de conexiones.  $\overline{ }$ redes de teléfonos móviles ha llegado a la marca de los 4 billones en todo el mundo. A este ritmo para el

de los cuales uno está hecho de material reciclado y cuenta con para recorda de su batería por para recarga de

purante el Moi de los conectores que ofrecen los proveedores de telefonía, que se utilizan en notebooks, es decir usuarios que conectan su computadora portátil a internet a través de una conexión de alta velocidad proveniente de popularidad de los conectores que ofrece los prove $\mathcal{A}$ tienen banda ancha móvil, refiriéndose a una conexión de alta velocidad. Este número refleja la popularidad  $\mathcal{L}$ relular de plástico. Sus paneles solares en la paneles solares en la parte trasera del parte trasera del parte trasera del paneles solares en la parte trasera del parte trasera del parte trasera del parte trasera S a m s u n g p o r e d i o a m b i e n t e n t e n t e n t e n t e n t e n t e n t e n t e n t e n t e n t e

decir usuarios que conectan su computadora portátil a internet a internet a través de una conexión de una cone

"naturista" para el mercado de los celulares. El mes para el mes para el mes para el mes para el mes para el m

producto, y sirven para recargar su batería da una forma menos da una forma menos daña forma menos da una forma

En un intento por concientizar al mundo y a sus consumidores, Samsung presentó su primer teléfono

de los cuales uno está hecho de material reciclado y cuenta con paneles para recarga de su batería por

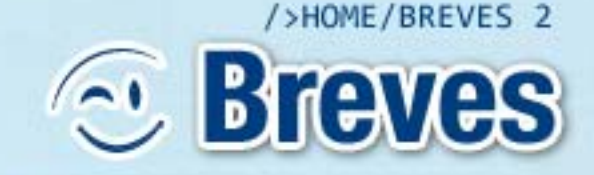

SAMSUNG

03:45 PM

Back

eco walk Calculator

You saved 6.5 trees

**Total 2014 trees** 

End

**SAMSUNG** 

,,,,,,,,

Start -

#### Samsung por el medioambiente

Samsung presentó su primer teléfono con paneles solares para su recarga.

En un intento por concientizar al mundo y a sus<br>consumidores, Samsung presentó su primer teléfono "naturista" para el mercado de los celulares. El mes pasado, la empresa presentó cinco modelos diferentes, de los cuales uno está hecho de<br>material reciclado y cuenta con paneles para recarga de su batería por energía solar.

Samsung dijo que este modelo se llama "Blue<br>Earth" (Tierra Azul) y cuenta con una pantalla táctil realizada con restos de botellas de plástico. Sus paneles solares están ubicados en la parte trasera del producto, y sirven para recargar su batería de una forma menos dañina para el medio ambiente. Al momento, no se ha dado a conocer precio o fecha de lanzamiento.

#### $i$  Cómo hacerse rico de un día a otro?

momento, no se ha dado a conocer precio o fecha de conocer precio o fecha de conocer precio o fecha de conocer

#### Con tan solo desarrollar una buena aplicación para el iPhone, podremos dejar nuestro trabajo y disfrutar la gloria.

la gloria. Ethan Nicholas era un empleado común y corriente de Sun Microsystems en los Estados Unidos. Un día en su casa decidió desarrollar una aplicación para el iPhone. Un simple juego, sin mucha ciencia llamado iShoot. Ahora Ethan no trabaja más en Sun, ya que no lo necesita.

Apple permite que cualquier desarrollador reciba un buen porcentaje de ganancias si su aplicación es bien recibida por los usuarios del teléfono inteligente más conocido del planeta. Entonces cuando el iShoot comenzó a vender bien, Nicholas automáticamente comenzó a tener más y más dinero.

Hasta la fecha lleva acumulados U\$S600.000 por este juego, con un ingreso diario de U\$S37.000. "No seré

millonario el mes que viene", comentó en una entrevista con Wired, "pero a este ritmo, para dentro de un año es posible que ande muy cerca."

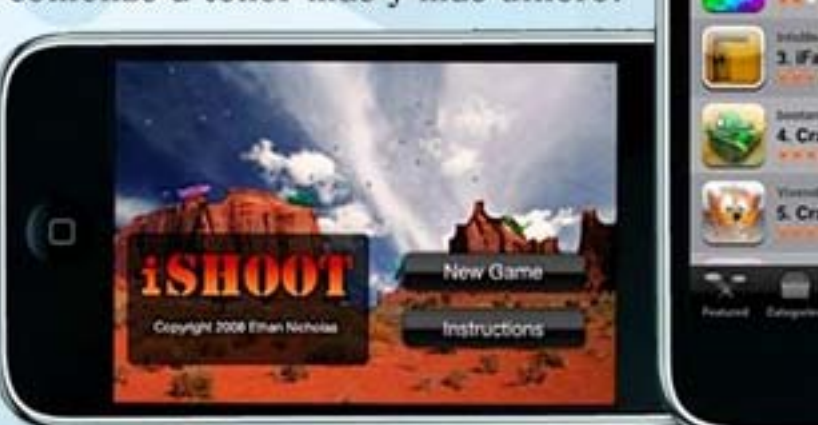

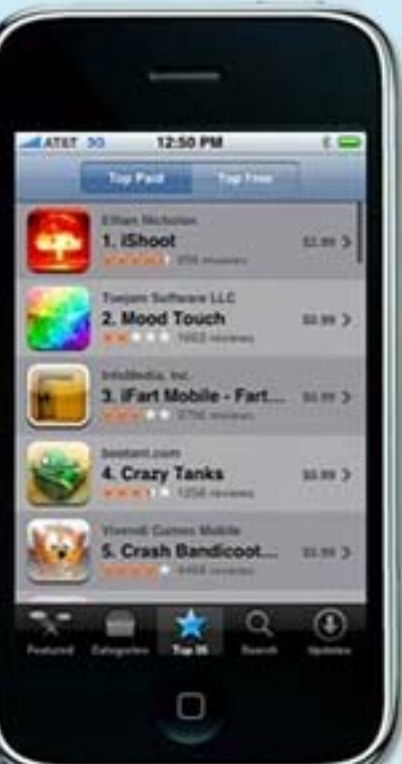

SAMSUNG

**Curso básico de Parte III** 

Si bien estamos lejos de poder considerarnos expertos en PHP, ya tenemos los rudimentos necesarios como para animarnos a escribir nuestros primeros scripts. A partir de esta clase vamos a empezar a ver cómo podemos aprovechar al máximo las posibilidades de este lenguaje, gracias a las instrucciones condicionales. Estos elementos son fundamentales a la hora de crear páginas dinámicas, ya que con ellos decidimos qué tipo de acción realizar, mediante la creación de estructuras de control.

PHP dispone al menos de cuatro elementos que pueden utilizarse a la hora de tomar una decisión en nuestro script: if, else, elseif y switch. Los tres primeros, en realidad, casi siempre se utilizan juntos. Switch es un caso aparte. Veamos en detalle cómo podemos aprovechar cada uno de ellos.

If

L

f

La estructura if se utiliza para ejecutar una acción cuando una determinada condición es verdadera. Como habrás notado, para poder explotar en profundidad esta estructura necesitamos tener bien en claro los conceptos vistos en las entregas anteriores, así que seria bueno que tengas esos textos a mano.

La forma básica de if es la siguiente:

if ( condición ) {

instrucciones

```
}
```
donde "condicion" es una expresión formada con ayuda de los operadores de comparación vistos la entrega anterior. Supongamos, por ejemplo, que queremos mostrar un mensaje de

salutación especial si la fecha es 25 de febrero de 2009. Nuestro código sería algo así:

 $<$ ?

```
if ( $fecha = '25.02.2009? )
{

echo "¡Feliz cumpleaños!?;
}
```

```
?>
```
En ese ejemplo la sección "instrucciones" tiene solamente una línea, pero nada impide que dentro de las llaves del if exista un trozo de código mucho más largo. De hecho, podría darse el caso (y se usa muy a menudo) de que dentro del bloque de instrucciones correspondientes a un if se encuentre otra estructura similar. Cuando se da esa situación, de dice que los if están "anidados". Quizás no lo notes ahora, pero la posibilidad de anidar estructuras le confiere una gran potencia a PHP.

Supongamos que queremos felicitar a un usuario cuando la fecha es 25 de febrero de 2009, pero solamente en el caso de que su \$user\_name sea "Juan Perez". Por supuesto, asumimos que la variable ha sido declarada y "cargada" con una cadena de

texto antes de que el trozo de código del ejemplo sea ejecutado. Nuestro script tendría el siguiente aspecto:

```
<?
if ( $fecha = '25.02.2009?{

if ( $user name == 'Juan
Perez? ) {
echo "¡Feliz cumpleaños!?;
}

}
```
Hay dos cuestiones para La primera es el uso del indentado. En efecto, si somos prolijos a la hora de escribir nuestro código, no tendremos problemas para hacerle modificaciones el día de mañana. Y en segundo lugar, este ejemplo podría haberse resuelto con un solo if, utilizando el operador "and":

```
if ( $fecha == '25.02.2009?and $user name == 'Juan
Perez′ ) {

echo "¡Feliz cumpleaños!?;
}
```
?>

 $<$ ?

?>

#### />HOME/PHP.2

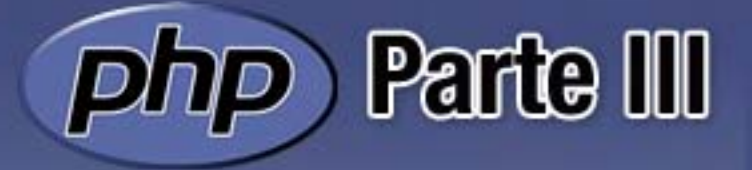

El uso de los operadores lógicos vistos en la entrega anterior permite hacer de if una instrucción aun más potente, a la vez que ayudan a que el código del script sea más compacto.

#### Else

En realidad, else no puede utilizarse por sí solo. Se trata de un inseparable compañero de if, que permite la ejecución de un bloque de instrucciones cuando la condición es falsa. Utilizando if con else, se pueden crear scrips que hagan una cosa cuando la condición es verdadera, y una diferente cuando es falsa.

if  $($  condición  $)$   $\{$ 

instrucciones1

} El se {

Instrucciones2 }

El grupo de instrucciones1 se ejecutará cuando la condición del if sea verdadera, mientras que el bloque de instrucciones2 será ejecutado cuando dicha condición sea falsa. Veamos un ejemplo para aclarar las cosas. Supongamos que queremos poner un mensaje cuando la persona que visita nuestro sitio es mayor de edad, y otro diferente si no lo es. Podríamos, sin usar else, hacerlo de la siguiente manera:

 $< 7$ 

if ( \$edad del usuario  $>= 18$  $\rightarrow$  (

echo "Eres una persona mayor de edad. "

#### }

if ( \$edad del usuario  $<$  18 ) {

echo "Eres menor de edad. "

}

?>

Si usamos else, el código queda mucho más compacto y entendible:

 $<$ ?

if ( \$edad del usuario  $>= 18$  $\rightarrow$  {

echo "Eres una persona mayor de edad. "

} el se { echo "Eres menor de edad. " }

#### ?>

Tal como explicamos en el caso del if "a secas", dentro del if - else se pueden anidar otras estructuras, permitiendo el control de cualquier situación que se nos presente independientemente de lo compleja que pudiese parecer.

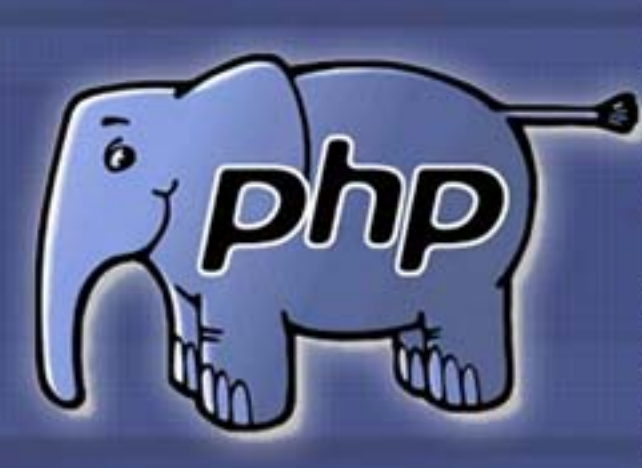

#### elseif

En tercer lugar tenemos la instrucción elseif, que nos permite "probar" varias condiciones hasta que se cumpla una. Su forma de uso es la siguiente:

<?

if ( condición 1 ) {

instrucciones 1

if ( condición 2 ) {

instrucciones 2

if ( condición 3 ) {

instrucciones 3

...

if ( condición n ) {

instrucciones n

#### ?>

}

Cada grupo de instrucciones, de 1 a n, se ejecutan cuando la condición precedente es verdadera. Esto proporciona un mecanismo bastante simple para resolver aquellas situaciones en que el número de alternativas es lo suficientemente grande como para desaconsejar su tratamiento mediante una cantidad importante de if "sueltos".

Como de costumbre, un ejemplo puede ayudar a comprender el funcionamiento de esta estructura. Supongamos que estamos trabajando en el diseño

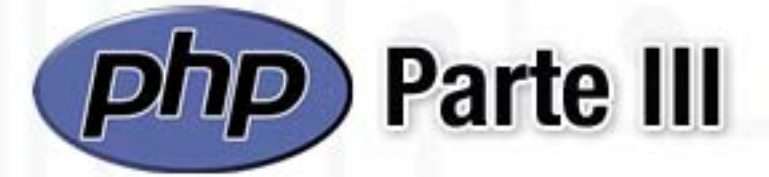

de la página Web de unos grandes almacenes, y necesitamos mostrar un mensaje diferente de acuerdo al nombre del día de la semana. Elseif es ideal para resolver ese tipo de problemas:

 $<$ ?

if (  $$$ hoy == 'Lunes' ) {

echo 'Lunes: descuentos en sección bazar';

 $\}$  elseif (  $\text{Show} == 'Martes'$  ) {

echo 'Martes: descuentos en sección informática' ;

 $}$  elseif (  $$$ hoy  $==$ 'Miércoles' ) {

echo 'Miércoles: descuentos en sección electrodomésticos';

} elseif ( \$hoy == 'Jueves' ) €

echo 'Jueves: descuentos en sección librería';

} elseif ( \$hoy == 'Viernes'{

echo 'Viernes: descuentos en sección DVDs';

} elseif (  $$$ hoy == 'Sabado'{

echo 'Sábado: descuentos en sección ropa de dama;

} else (  $$$ hoy == 'Domingo' {

echo 'Domingo: 15% de descuento por pago de contado;

?>

 $2>$ 

El script anterior va siendo ejecutado desde arriba hacia abajo, y solamente se ejecutará el "echo" correspondiente al día de la semana que contenga \$hoy.

#### Switch-case

Buenas noticias: no hay casi nada nuevo que aprender para sacarle provecho a switch-case. De hecho, podemos considerar la estructura switch como una forma alternativa al elseif.

 $\leq$  ? J

f

switch ( variable )  $\ell$ Ĭ  $case($  valor  $1$   $)$  { Ī instrucciones 1} F case (  $valor 2$  ) { Ī instrucciones 2} F . . . Ĩ case (  $valor n$  ) { Ţ instrucciones n} Ť }  $\overline{1}$ 

?> Ĩ.

> Dentro de la primera instrucción, el switch propiamente dicho, se coloca la variable cuyos valores queremos comparar. Y en cada una de las sentencias case se colocan los valores que queremos contrastar con el de la variable.

> Cada grupo de instrucciones puede terminar con la instrucción break. Si lo hacemos de esa manera, PHP no perderá tiempo comprobando las sentencias siguientes, y pasará a la primer línea de código posterior al final de la estructura switch-case

Como ejemplo, podemos reescribir el código del ejemplo anterior, pero utilizando s witch-case. <?

switch(\$hoy) {

case 'Lunes':

echo 'Lunes: descuentos en sección bazar';

#### break;

case 'Martes': ł

echo ''Martes: descuentos en sección informática' ; Ū

break;

case 'Miercoles': I

echo 'Miércoles: descuentos en sección electrodomésticos' ; Ĩ

break;

case 'Jueves': Ĩ

echo 'Jueves: descuentos en sección librería': Ŗ

break;

case 'Viernes': î

echo 'Viernes: descuentos en sección DVDs' ; Ũ

break;

case ' Sabado' : Ũ

echo 'Sábado: descuentos en sección ropa de dama; ñ

break; F,

case default: P

echo 'Domingo: 15% de descuento por pago de cont ado; Ĩ

break; P.

} f

? >

Esto es todo por ahora. Ya disponemos de todo lo necesario para comenzar a mezclar código PHP con HTML y adentrarnos en la creación de scripts verdaderamente útiles, como los

formularios que datos o scripts de ción de usuarios tro sitio. ¡Hasta próxima!

Ariel

envían validaen nuesla

Palazzesi ariel.palazzesi@dattam.gazine.com

## **Se viene el cargador universal**

Por fin la industria móvil va a ofrecer un único cargador que se va a poder usar con cualquier teléfono celular.

El pasado martes 17 de febrero se dio a conocer una novedad tan necesaria, que es increíble que haya tardado tanto tiempo en convertirse en realidad: la Asociación GSM llegó a un acuerdo con los fabricantes más importantes del rubro para desarrollar un cargador universal para celulares.

Las compañías más grandes, entre ellas LG, Motorola, Nokia, Samsung y Sony Ericsson, accedieron a usar la tecnología Micro-USB como estándar universal para la recarga de

El anuncio estuvo a cargo de Rob Conway, CEO de la Asociación GSM (o GSMA, por sus siglas en inglés), durante su discurso de apertura del Mobile World Congress 2009, en la ciudad de Barcelona.

GSMA prometió que para el 2012, la mayoría de los celulares va a usar el mismo tipo de conector para cargar la batería.

#### También se beneficia el planeta

Esta novedad no sólo le va a facilitar la vida a las más de 3.000 millones de personas que usan celulares a nivel mundial, sino que, según la GSMA, también va a ayudar al planeta.

Esta novedad no sólo le va a

Conway prometió que la Asociación va a obligar a los fabricantes de celulares a producir cargadores que consuman un 50% menos de energía eléctrica.

celulares. The series of the dejar de tirar los cargadores La GSMA también recalcó que al eliminar la necesidad de la gente de reemplazar cargadores perdidos, se va a ayudar a reducir en gran medida los gases del efecto invernadero que se emiten al fabricar y transportar todos esos cargadores extra. También se va a reducir la cantidad de basura, porque la gente va a cuando se compre un teléfono nuevo.

> Muchos beneficios. Muchos beneficiados. IBienvenida la iniciativa! Esperemos que llegue a buen término.

Las compañías más grandes, entre ellas LG, Motorola, Nokia, Samsung y Sony Ericsson, accedieron a usar la tecnología Micro-USB como estándar universal para la recarga de celulares.

Débora Orué Jefa de Redacción Webmagazine Webmagazine

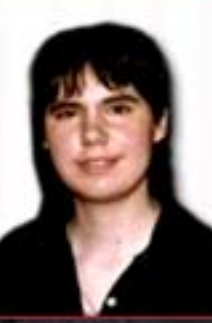

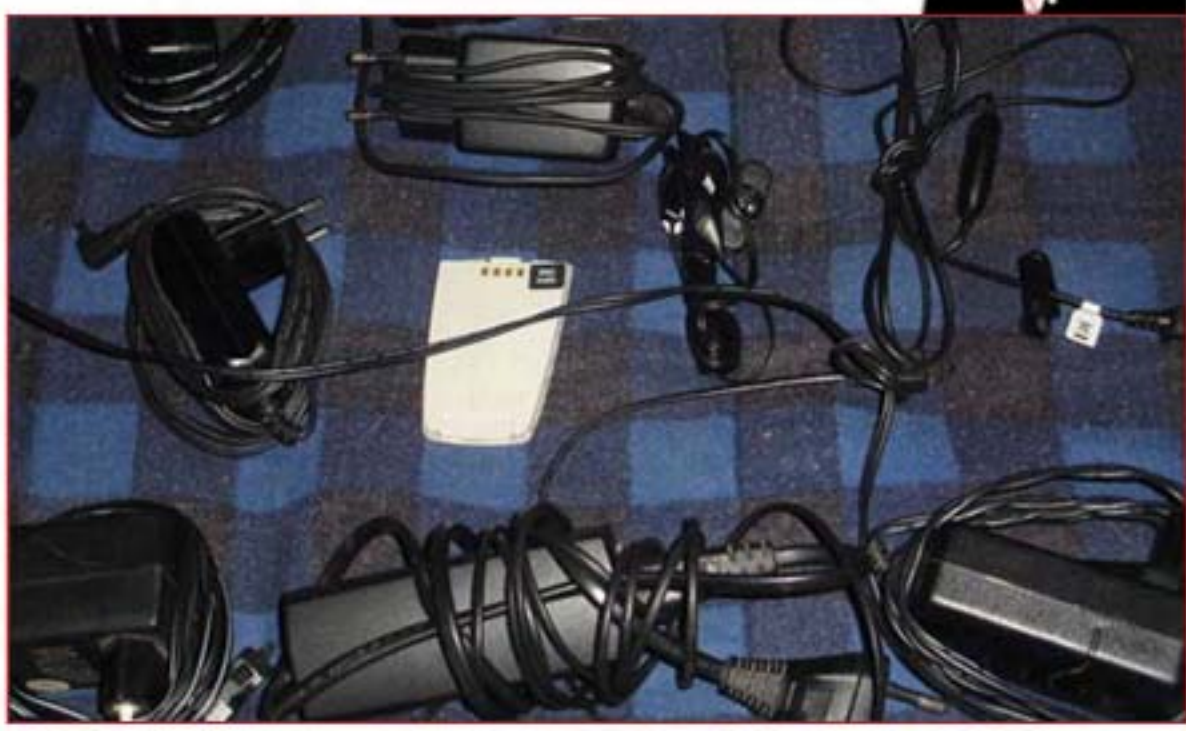

## **En marzo llega el juego de la banda de Ulrich y Hetfield a todas las**

La banda de música pesada más grande de la historia (por mal que le caiga esto a muchos), está, a punto de llegar a todas  $\frac{1}{s}$ consolas de la mano de Activision y Neversoft.

**consolation** 

Metallica ya intentó tener su juego, del que incluía un trailer en el cd de St. Anger, que fue cancelado por ser menos interesante que el de Ed Hunter de Iron Maiden; pero finalmente tendrá su revancha.

Ya conocimos el título de Guitar Hero dedicado a Aerosmith, ahora es momento de contar algunos detalles del segundo juego dedicado a una banda. A diferencia del título de Steven Tyler, Joe Perry y compañía, éste se podrá jugar con toda la banda completa como GH World Tour.

La banda ya anunció que el juego contará con 30 temas de Metallica y 20 de bandas que harán de soporte en los shows que tengamos que tocar (ver listado de temas en el recuadro). Algunas de las bandas que también estarán incluidas en este título son: Queen, Alice in Chains, Slayer, Machine Head, Diamond Head, entre otros.

Si bien estarán clásicos de la banda como Master of Puppets, Fade to Black, Sanitarium y Creeping Death y algunos temas de la última época más comercial como Fuel, prepárense para encontrarse con algunos temas que ya estuvieron en títulos anteriores de GH, como One o Enter Sandman, que se incluyó en Rock Band.

De lo poco que anda dando vueltas en trailers y algunas screens en la red se puede ver que se respetarán los escenarios que Metallica llevaba en sus giras.

37 N

Entre los mas desatacados: la estatua de "And justice for all", el escenario enorme y casi plano del álbum negro, la estenografía que se caía abajo de Load. En las capturas oficiales se pueden ver algunas imágenes de los modelos de los integrantes de la banda, todos muy bien representados, aunque Hetfield fue el que se llevó la peor parte. No hay rastros de viejas glorias del bajo como Cliff Burton, y mucho menos de Dave Mustaine en los comienzos.

El título contará con todos los modos de juego que se encuentran en GH World Tour, aunque la gran novedad es el nivel de dificultad

Expert+. Cualquier as de la batería puede intentar con este nivel de dificultad donde jugamos con un doble pedal, al mejor estilo Ulrich.

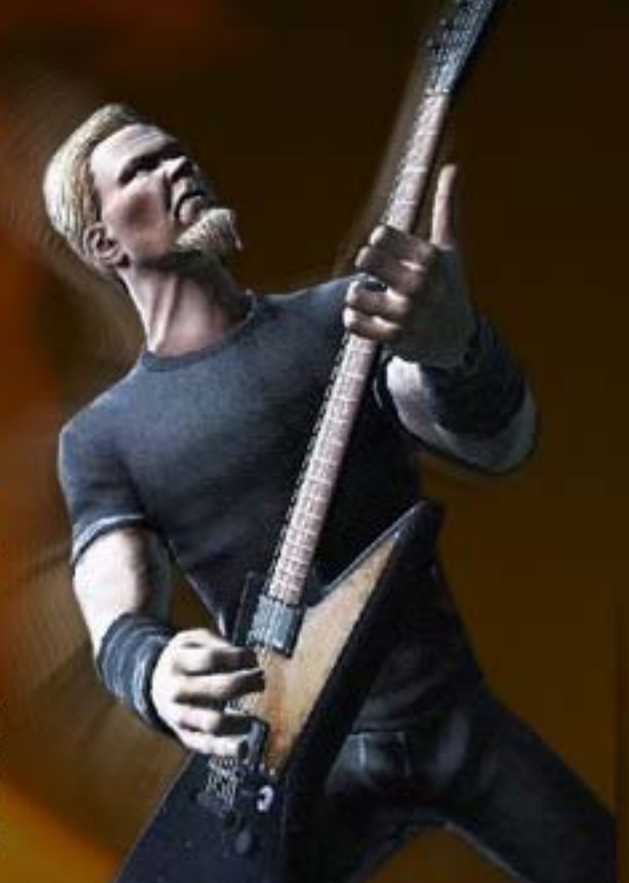

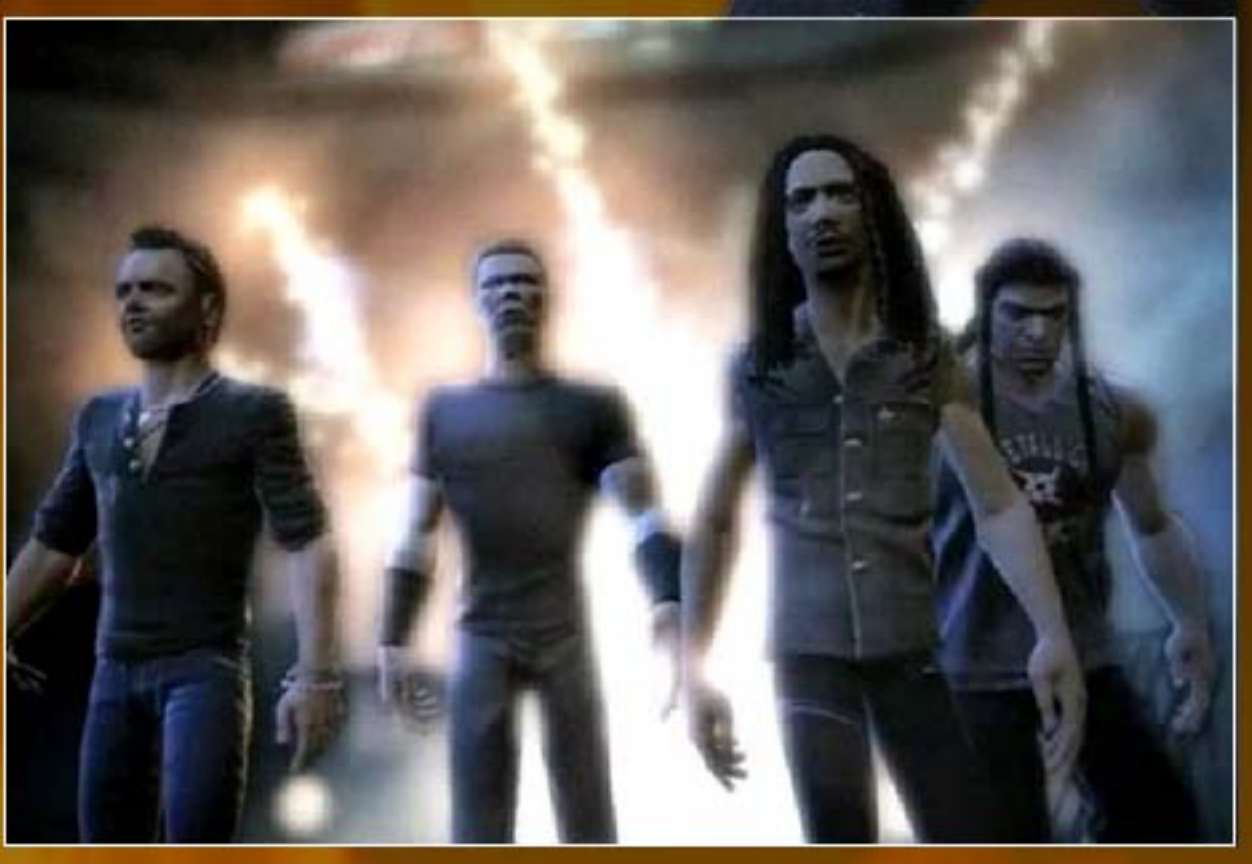

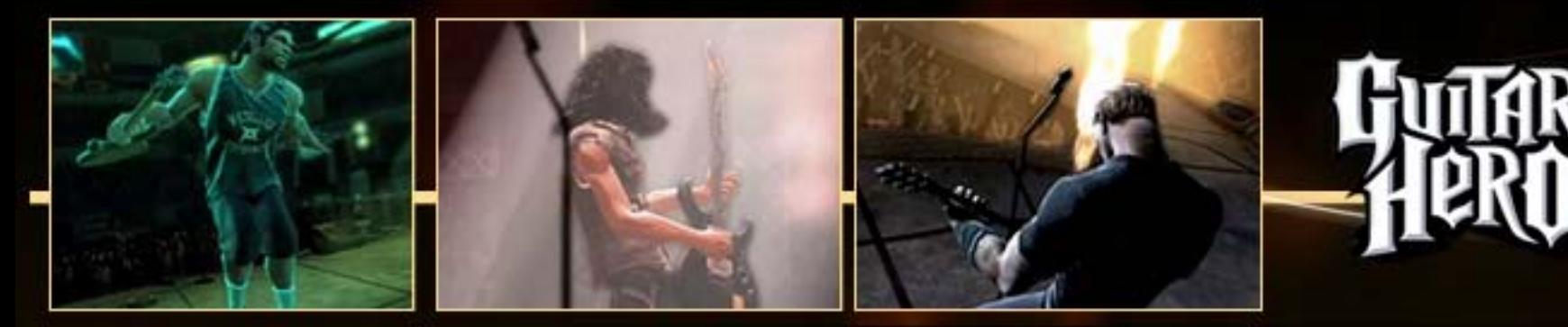

La batería de esta edición del juego vendrá con ambos pedales, mientras que quienes tengan el hardware de World Tour podrán comprar el accesorio extra para disfrutar de esta novedad.

La cita de Metallica en las consolas es el 29 de marzo. Una de las bandas preferidas de los jugadores de GH va a tener su propio juego y eso genera mucha expectativa más allá de la envergadura de la banda en sí. El título promete tener un setlist la altura de Guitar Hero 3 y eso es para festejar. Dentro de muy poco sabremos si Metallica cumple con lo que se espera de su juego. El título estará disponible en Xbox 360 y Playstation 3 el día de lanzamiento y el 5 de mayo en Ps2 y Wii.

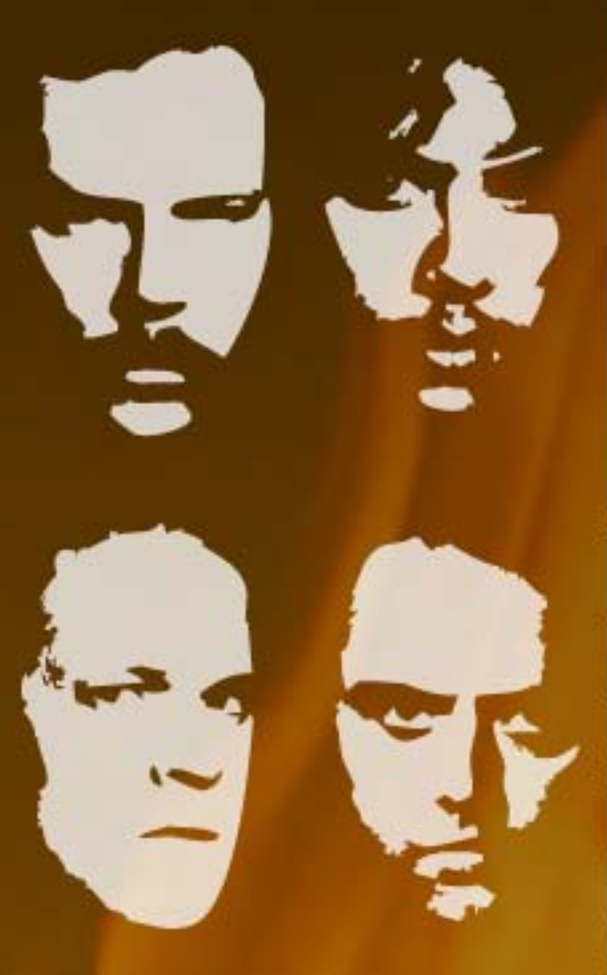

La lista completa de temas confirmados:

**SETALLIC** 

ł

All Nightmare Long Battery Creeping Death Disposable Heroes Dyers Eve Enter Sandman Fade To Black Fight Fire With Fire For Whom the Bell Tolls Frantic Fuel Hit the Lights King Nothing Master of Puppets Mercyful Fate (Medley) No Leaf Clover Nothing Else Matters One Orion Sad But True Seek and Destroy The Memory Remains The Shortest Straw The Thing That Should Not **Be** The Unforgiven Welcome Home (Sanitarium) Wherever I May Roam **Whiplash** 

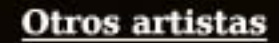

Alice In Chains- No Excuses Bob Seger- Turn the Page Corrosion of Conformity-Albatross Diamond Head- Am I Evil? Foo Fighters- Stacked Actors Judas Priest- Hell Bent For Leather Kyuss- Demon Cleaner Lynyrd Skynyrd- Tuesday's Gone Machine Head- Beautiful Morning Mastadon- Blood and Thunder Mercyful Fate- Evil Michael Schenker Group-Armed and Ready Motorhead- Ace of Spades Queen-Stone Cold Crazy Samhain- Mother of Mercy Slaver- War Ensemble Social Distortion- Mommy's Little Monster **Suicidal Tendencies-War** Inside My Head System of a Down- Toxicity The Sword- Black River Thin Lizzy- The Boys Are **Back In Town** 

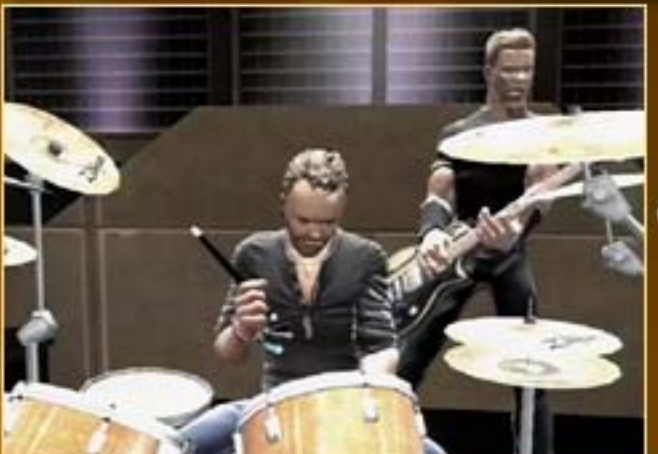

Mauro Montauti (Director de Contenidos de Alkon)

alkon@dattamagazine.com